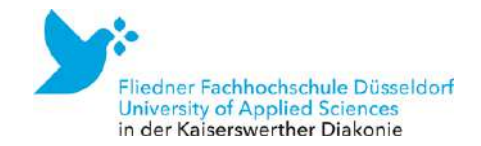

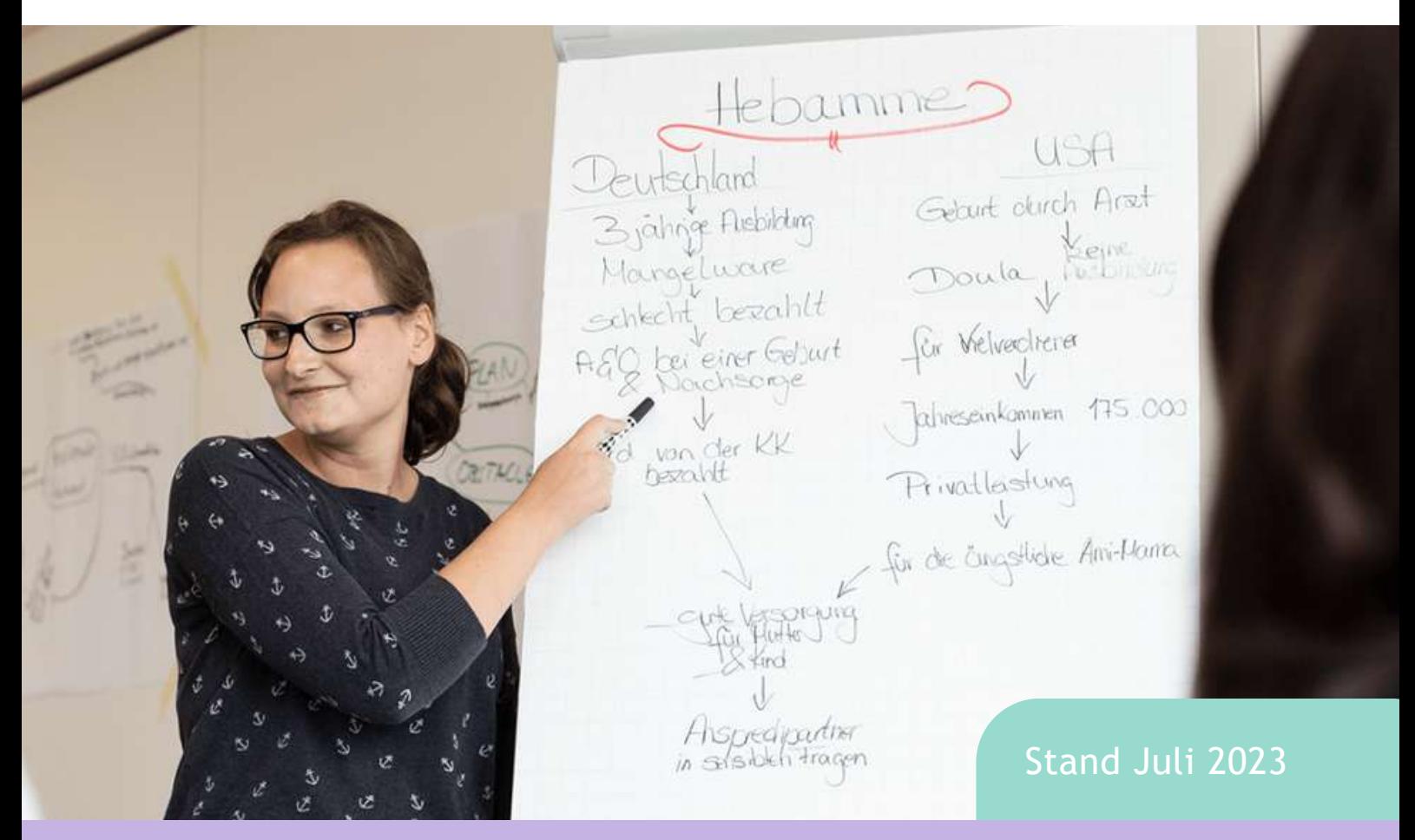

# Studienguide Berufspädagogik Pflege und Gesundheit, M.A. *alle Infos*

*für den Studienstart*

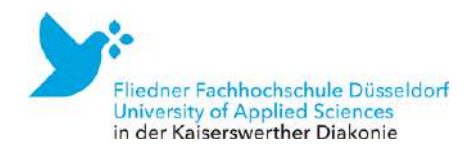

## Liebe Studienstarterinnen und Studienstarter,

herzlich willkommen an der Fliedner Fachhochschule!

Mit unserem Studiguide möchten wir Ihnen eine Orientierung für den Start als Student:in geben. Ob frisch aus der Schule oder nach schon absolvierter Ausbildung: Das Studium ist für Sie ein neuer und wichtiger Lebensabschnitt. Wahrscheinlich schwirren Ihnen, wie vielen Studienanfängerinnen und Studienanfängern zuvor, jede Menge Fragen durch den Kopf. Aus diesem Grund möchten wir Ihnen mit unserem Studiguide einen ersten Rundgang durch die wichtigsten Anlaufstellen unserer Hochschule bieten, sodass Sie Orte und Ansprechpartner:innen schon einmal digital kennenlernen.

Noch mehr freuen wir uns natürlich, Ihnen persönlich zu begegnen.

Ich wünsche Ihnen einen erfolgreichen und spannenden Start in Ihr Studium an der Fliedner Fachhochschule.

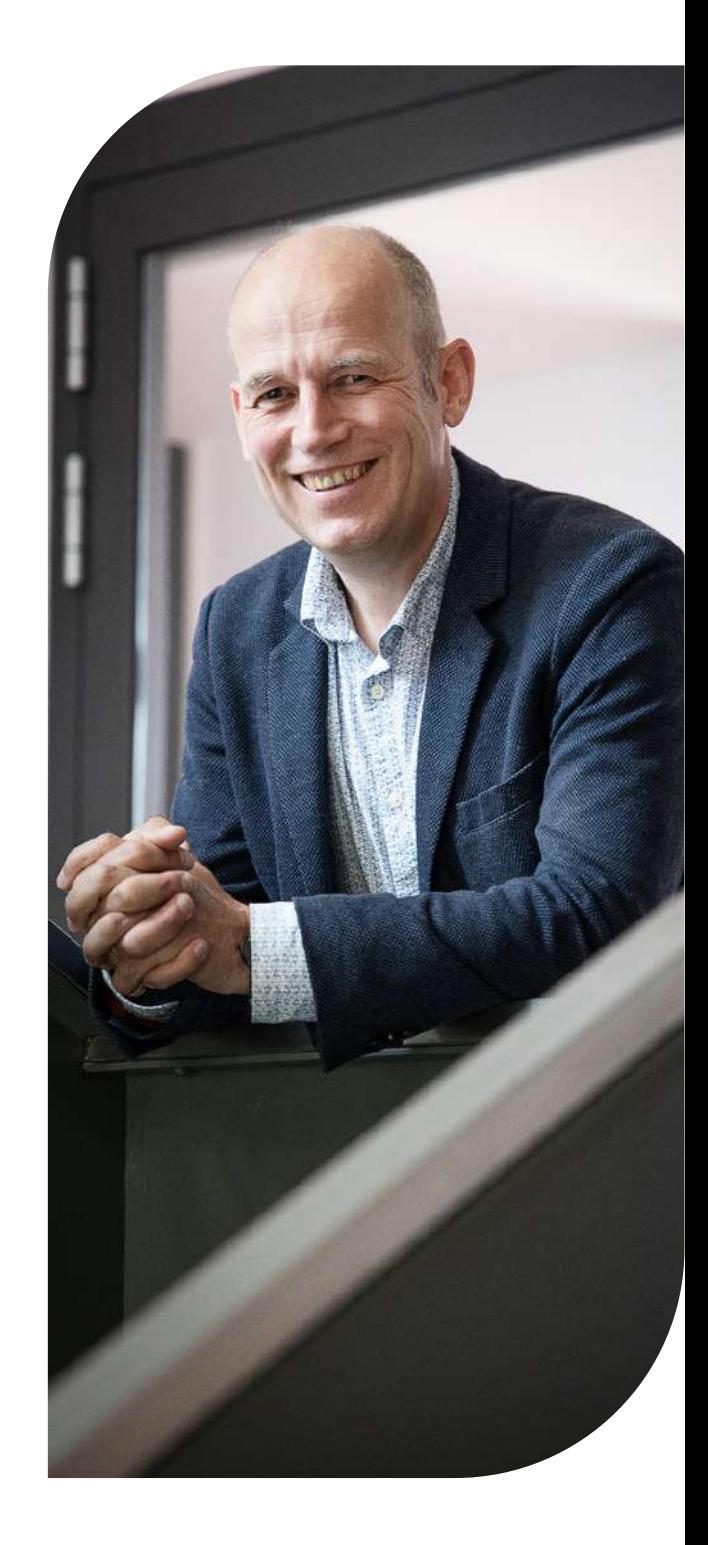

 $R.$  Even

Prof. Dr. Dr. Ralf Evers Rektor der Fliedner Fachhochschule

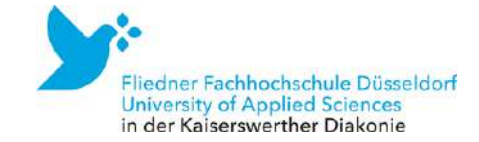

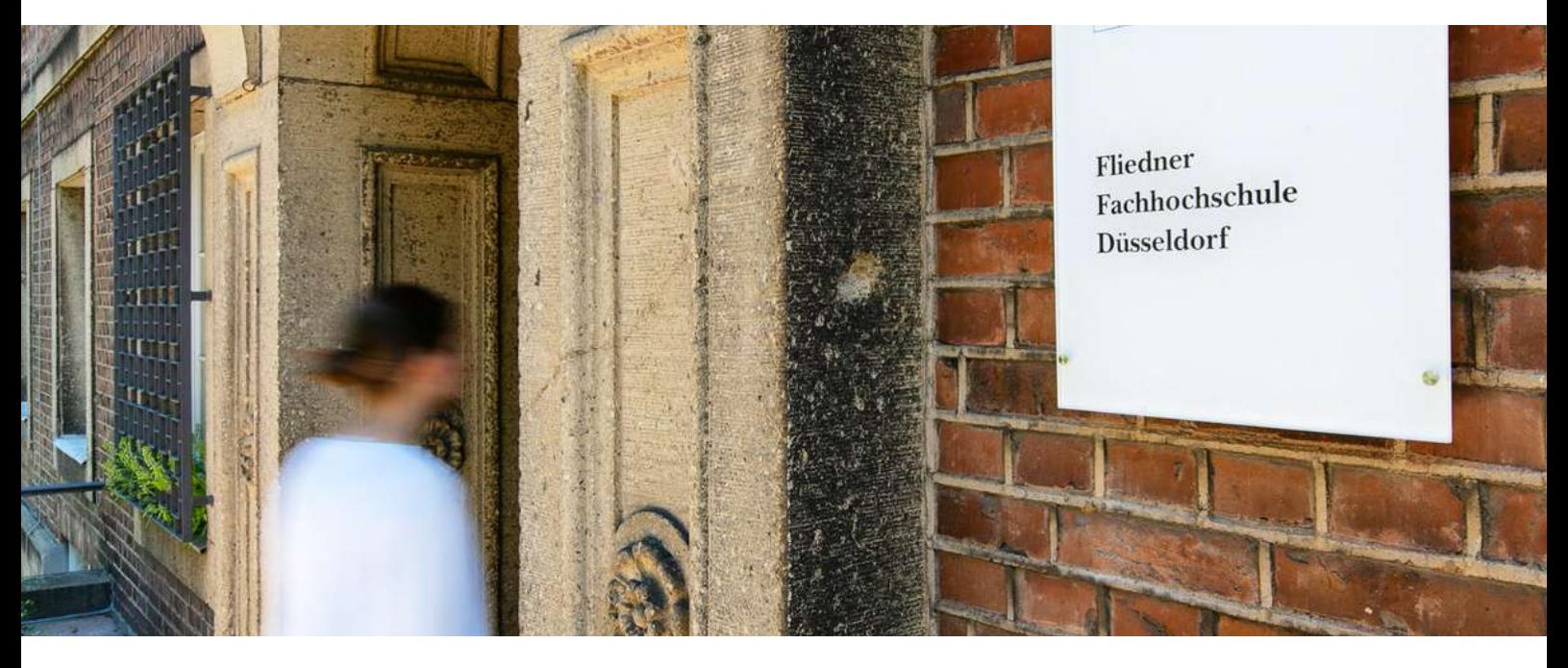

# Erste Anlaufstelle: Der Studierendenservice

Gern stehen Ihnen die Kolleg:innen des Studierendenservice vertraulich für ein Gespräch zur Verfügung und vermitteln Sie bei Bedarf an die/den richtigen Ansprechpartner:in in der Fachhochschule.

Sie erreichen den Studierendenservice persönlich in Raum 0.17 während der Sprechzeiten.

Sprechzeiten Montag bis Freitag 8:30 Uhr bis 9:30 Uhr sowie 12:00 bis 13:00 Uhr oder nach Vereinbarung

Telefonisch erreichen Sie uns unter 0211-409-3232 sowie per Mail an [studierendenservice@fliedner](mailto:studierendenservice@fliedner-fachhochschule.de)fachhochschule.de.

Mit allen Fragen zum Thema Prüfungen, Leistungsnachweise, Anwesenheit oder

Abschlussdokumente wenden Sie sich gern direkt an unser Prüfungsamt.

Studiengangspezifische Fragestellungen richten Sie bitte an die Koordinator:innen Ihres Studiengangs. Alle Kontakte und Sprechzeiten finden Sie auf unserer Website.

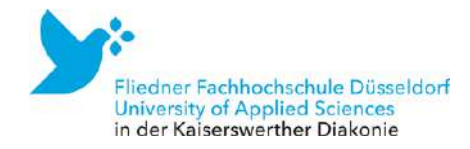

### Ihre Ansprechpartnerinnen im Studierendenservice

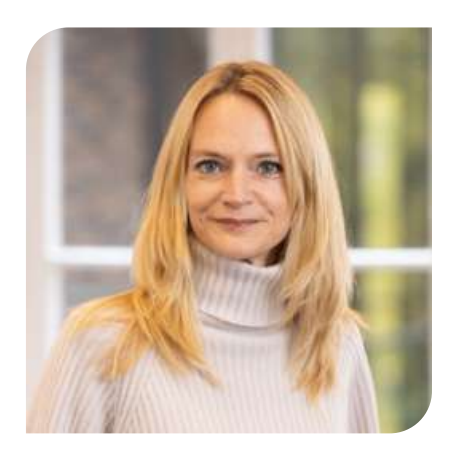

Maike Rudnick Leitung Studierendenservice 0211 409 3289 rudnick@fliedner[fachhochschule.de](mailto:rudnick@fliedner-fachhochschule.de) Raum 3.01 (Feierabendhaus III)

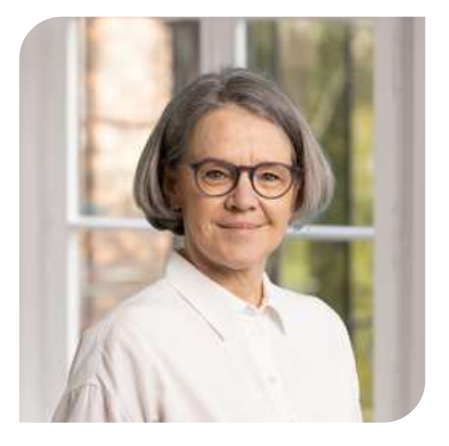

Cordula Baum 0211 409 3230 [baumc](mailto:baumc@fliedner-fachhochschule.de)@fliedner[fachhochschule.de](mailto:baumc@fliedner-fachhochschule.de) Raum 1.23 (Feierabendhaus III)

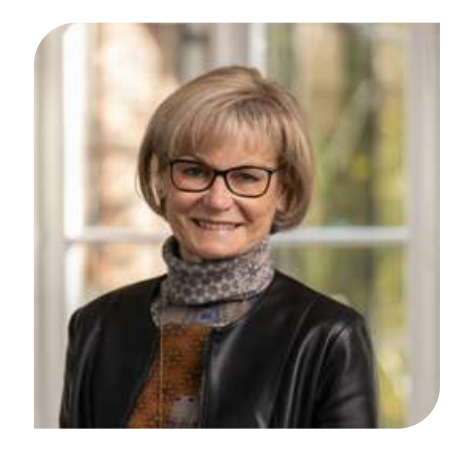

Ingrid van der Giet 0211 409 3261 [vandergiet@fliedner](mailto:vandergiet@fliedner-fachhochschule.de)fachhochschule.de Raum 3.01a (Feierabendhaus III)

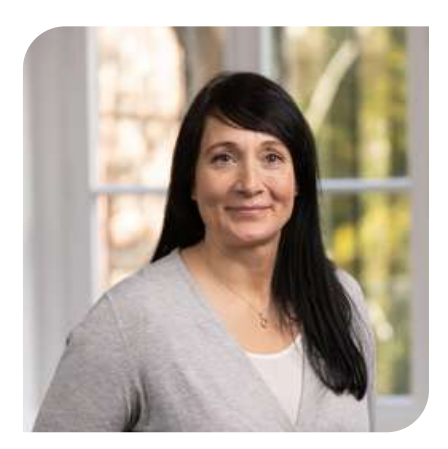

Yvonne Sandten 0211 409 3208 [studierendenservice@fliedne](mailto:studierendenservice@fliedner-fachhochschule.de) schenck@fliednerr-fachhochschule.de Raum 0.17 (Feierabendhaus III)

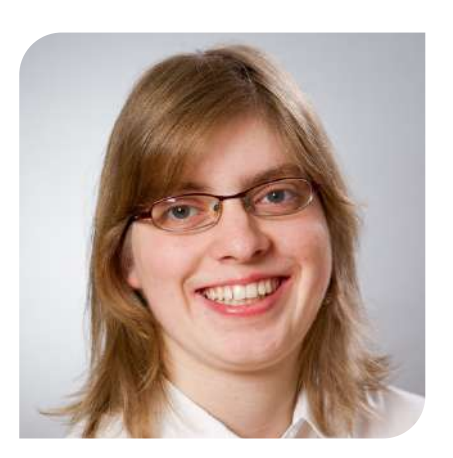

Anna Schenck 0211 409 3236 [fachhochschule.de](mailto:schenck@fliedner-fachhochschule.de) Raum 3.01 (Feierabendhaus III)

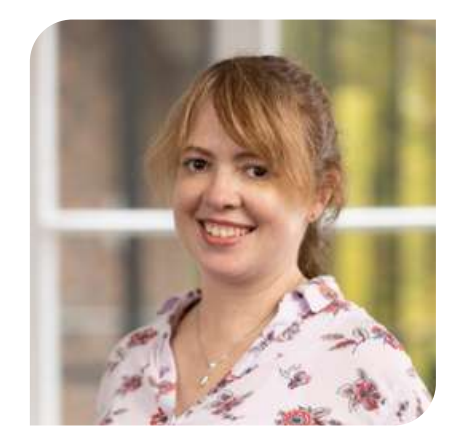

Susanne Steinmüller 0211 409 3275 [steinmueller@fliedner](mailto:steinmueller@fliedner-fachhochschule.de)fachhochschule.de Raum 3.01a (Feierabendhaus III)

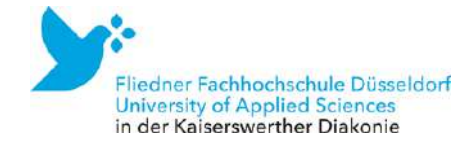

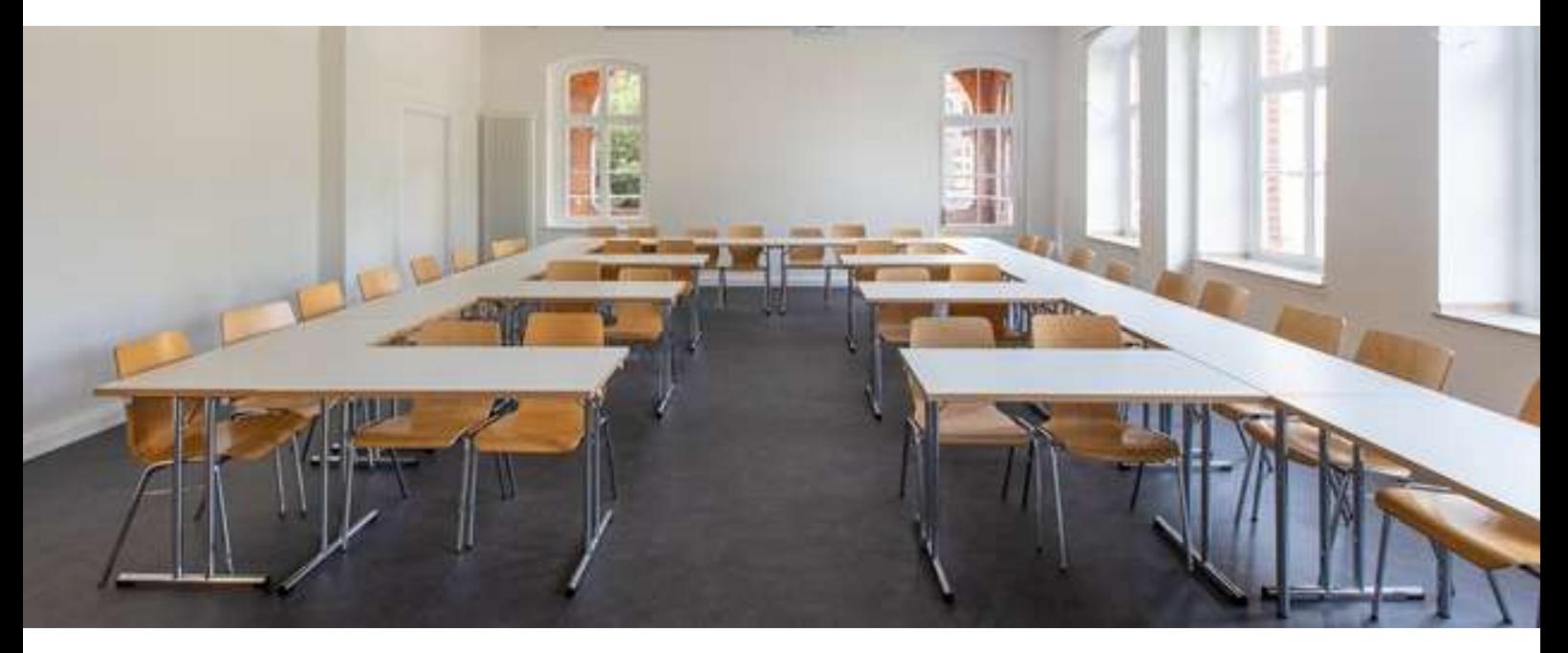

# Prüfungsleistungen, Fristen, Ergebnisse das Prüfungsamt

Im Prüfungsamt werden Ihre Leistungen innerhalb des Studiums verwaltet. Hier melden Sie sich zu Klausuren und Abschlussarbeiten an und bekommen nach Abschluss der Prüfungsphase Ihre Ergebnisse übermittelt. Auch Leistungsnachweise und Abschlussdokumente werden im Prüfungsamt erstellt. Damit Sie keine wichtigen Informationen verpassen, lesen Sie alle E-Mails aus dem Prüfungsamt, Informationen auf Moodle und Schreiben aus dem Zulassungs- und Prüfungsausschuss aufmerksam.

#### Anmeldung zu Prüfungsleistungen

Zu allen Klausuren müssen Sie sich innerhalb einer bestimmten Frist auf Moodle anmelden. Hierzu informiert das Prüfungsamt per E-Mail. Zu den Anmeldemodalitäten zu Bachelor- und Masterarbeiten wird zu einem späteren Zeitpunkt im Studium informiert. Zu Hausarbeiten, Essays

etc. ist in der Regel keine Anmeldung erforderlich. Diese müssen fristgerecht auf Moodle im Kursbereich Prüfungsamt hochgeladen werden. Eine andere Form der Abgabe (z. B. per E-Mail an die/den Prüfer:in) wird nicht akzeptiert.

#### Nicht bestehen/teilnehmen

Für jede schriftliche Prüfungsleistung, wie z. B. Klausur, Hausarbeit und Essay und jede mündliche Prüfungsleistung, wie z. B. Referat und Präsentation, können insgesamt drei Versuche unternommen werden, für die Bachelor- und Masterarbeit zwei Versuche.

Wenn Sie eine schriftliche oder mündliche Prüfungsleistung nicht bestehen bzw. nicht abgeben / den Termin nicht wahrnehmen, so kann diese wiederholt werden, wenn die Prüfung erneut regulär angeboten wird. Bitte beachten Sie, dass in

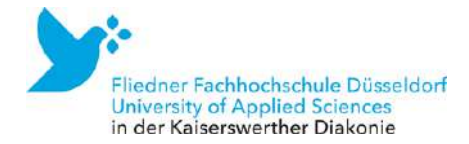

diesen Fällen die Prüfer:innen wechseln können, wenn die Klausuren im Folgesemester wiederholt werden. Sie werden automatisch zum nächstmöglichen Prüfungstermin angemeldet. Wenn Sie an einer Prüfung nicht teilnehmen ohne sich abzumelden, wird diese als Versuch mit der Note 5.0 bewertet. Sollten Sie eine Prüfungsleistung im letzten Versuch nicht bestehen, können Sie das Studium nicht weiter fortführen und Sie werden exmatrikuliert. Sie erhalten neben der Exmatrikulationsbescheinigung eine Übersicht aller bisher erbrachten Leistungen.

### Fristverlängerungen bei schriftlichen Leistungen

Eine Fristverlängerung ist nur bei Krankheit möglich. Hierzu muss vor dem Abgabetermin das Formular für die Bescheinigung der [Prüfungsunfähigkeit](https://www.fliedner-fachhochschule.de/wp-content/uploads/Formular-fuer-die-Bescheinigung-der-Pruefungsunfaehigkeit_compressed.pdf) per E-Mail im Prüfungsamt eingereicht werden. Die Frist verlängert sich dann um die im Formular angegebenen Krankheitstage, maximal um einen Monat. Sie werden vom Prüfungsamt über den neuen Abgabetermin informiert.

#### Prüfungsnachweise und Ergebnisse

Die Ergebnisse zu den Prüfungsleistungen erhalten Sie per E-Mail. Anstelle Ihres Namens wird Ihre Matrikelnummer zur Veröffentlichung der Leistungen verwendet. So bleibt alles anonym. Die Ergebnisse erhalten Sie ca. 10-12 Wochen nach Abgabe bzw. nach dem Prüfungstermin. Außerdem erhalten Sie nach jedem Semester einen Leistungsnachweis mit einem Überblick über die erbrachten Studienleistungen. Dieser wird ausgestellt, sobald dem Prüfungsamt alle Prüfungsmeldungen aus dem vorherigen Semester vorliegen. Bitte prüfen Sie diesen immer umgehend nach Erhalt und melden sich bei Unstimmigkeiten.

An der Fliedner Fachhochschule gibt es eine studiengangsübergreifende Rahmenprüfungsordnung sowie eine studiengangsspezifische Prüfungsordnung. Diese und viele weitere wichtige Infos wie zu auf [Moodle.](https://fliedner-fh.moodle-kurse.de/course/index.php?categoryid=636) Bei Fragen gehen Sie gerne auf das Prüfungsamt zu.

## Anerkennung bereits erbrachter Leistungen

Bereits erbrachte Studien- und Prüfungsleistungen sowie außerhochschulisch erworbene Lernergebnisse können Sie sich durch den Zulassungs- und Prüfungsausschuss (ZuPrA) anerkennen lassen. Den Antrag auf [Anerkennung](https://www.fliedner-fachhochschule.de/beratung/studieninteressierte/anerkennung-vorhandener-leistung/) bereits erbrachter Leistungen können Sie downloaden und ausfüllen. Zusätzlich müssen hierzu die Bescheinigungen über die bereits erbrachten Leistungen eingereicht werden. Bitte reichen Sie die Unterlagen per E-Mail im Prüfungsamt [\(pruefungsamt@fliedner](mailto:pruefungsamt@fliedner-fachhochschule.de)fachhochschule.de) ein und beachten Sie, dass die Prüfung einige Wochen in Anspruch nehmen kann.

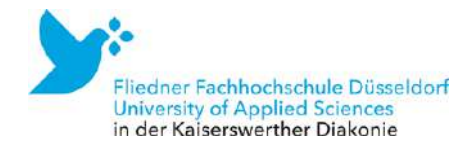

#### Ihre Ansprechpartner:innen

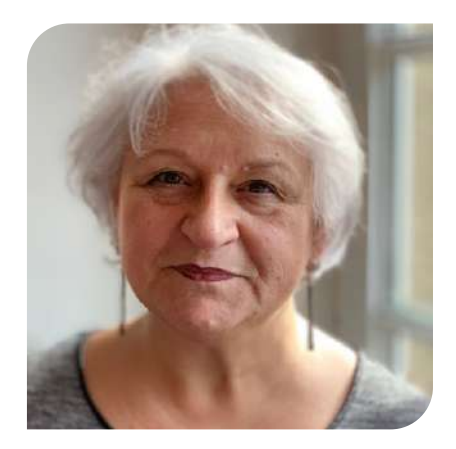

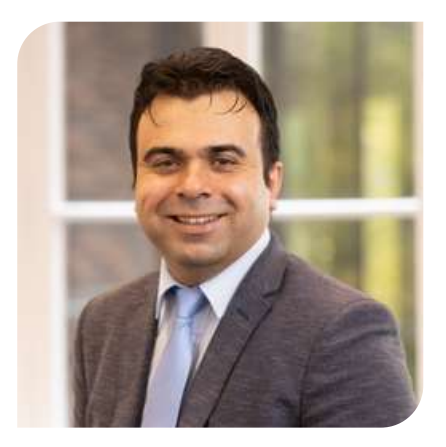

*"Wir sind Ihre ersten Ansprechpartner:innen im Frontoffice des Prüfungsamts und zuständig für formale Fragen zu Prüfungsleistungen, -verfahren und -terminen."*

Sprechzeiten des Prüfungsamtes Montag: 10:00-11:30 Uhr 14:00-15:30 Uhr Dienstag: 14:00-15:30 Uhr Mittwoch: 08:30-10:00 Uhr 14:00-15:30 Uhr Freitag:

Donnerstag: 10:00-11:30 Uhr 14:00-15:30 Uhr 13:30-14:30 Uhr (entfällt in der vorlesungsfreien Zeit)

Kornelia Laqueur Mitarbeiterin Prüfungsamt 0211 409 3273 [laqueur@](mailto:laqueur@fliedner-fachhochschule.de)fliedner[fachhochschule.de](mailto:laqueur@fliedner-fachhochschule.de) Raum 0.09 (Feierabendhaus III)

Muammer Ucman Mitarbeiter Prüfungsamt 0211 409 3219 [ucman@](mailto:ucman@fliedner-fachhochschule.de)fliedner[fachhochschule.de](mailto:ucman@fliedner-fachhochschule.de) Raum 0.09 (Feierabendhaus III)

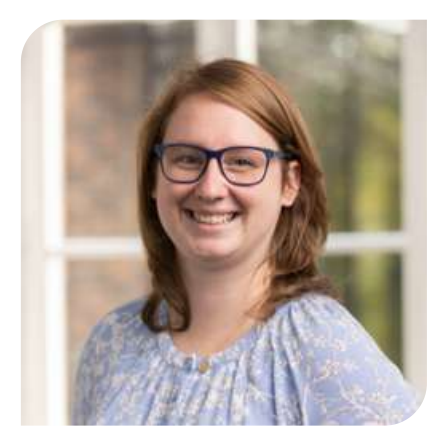

*"Ich bearbeite Ihre Bescheinigung für Prüfungsunfähigkeit und veröffentliche Ihre Prüfungsergebnisse. Außerdem stehe ich Ihnen bei Fragen rund um die Abgaberäume des Prüfungsamts bei Moodle gerne zur Verfügung."*

Janine Knepperges Mitarbeiterin Prüfungsamt 0211 409 3198 [knepperges@fliedner](mailto:knepperges@fliedner-fachhochschule.de)fachhochschule.de Raum 0.16 (Feierabendhaus III)

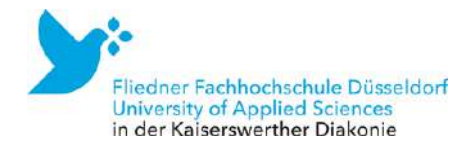

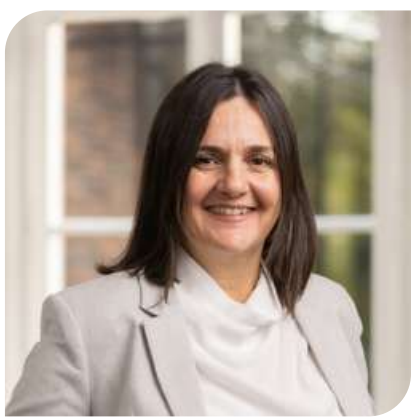

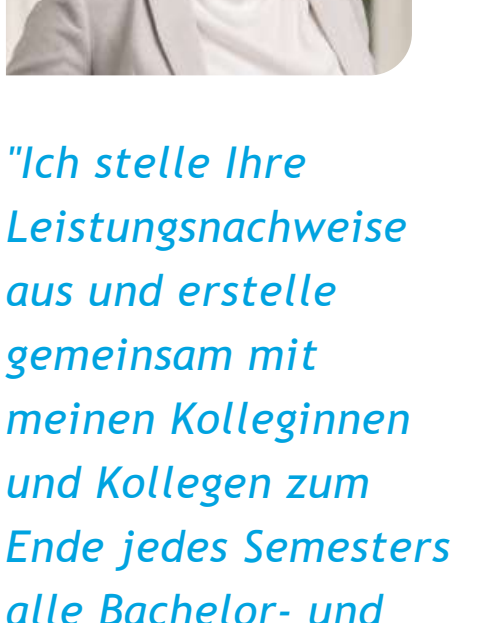

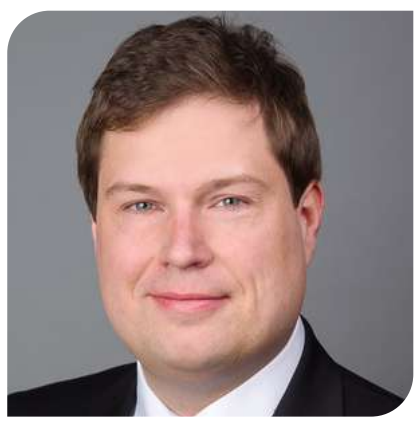

*"Ich bin stellvertretende Leitung des Prüfungsamts."*

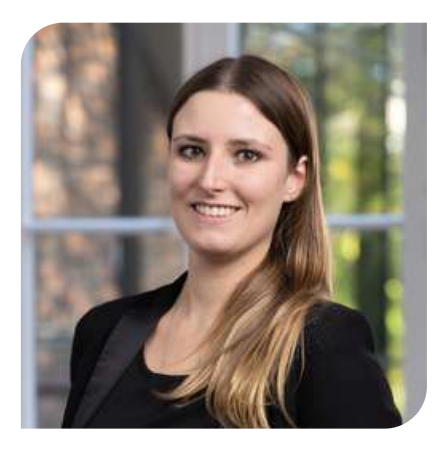

*"Ich leite die Verwaltung und damit auch das Prüfungsamt. Ich bin außerdem Teil des Zulassungs- und Prüfungsausschusses (ZuPrA) und nehme die Anträge entgegen."*

Bilgin Ferah Mitarbeiterin Prüfungsamt 0211 409 3252 ferah@fliedner[fachhochschule.de](mailto:ferah@fliedner-fachhochschule.de) Raum 0.16 (Feierabendhaus III)

*Masterurkunden."*

Christian Fuest Stellvertretende Leitung Prüfungsamt 0211 409 3260 [fuest](mailto:fuest@fliedner-fachhochschule.de)@fliedner[fachhochschule.de](mailto:fuest@fliedner-fachhochschule.de) Raum 0.14 (Feierabendhaus III)

Varinija Holtschmidt Verwaltungsleitung 0211 409 3225 [holtschmidtv@fliedner](mailto:holtschmidtv@fliedner-fachhochschule.de)fachhochschule.de Raum 0.15 (Feierabendhaus III)

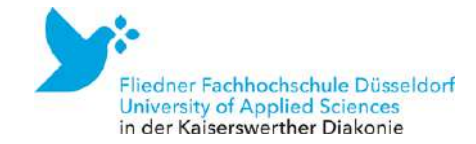

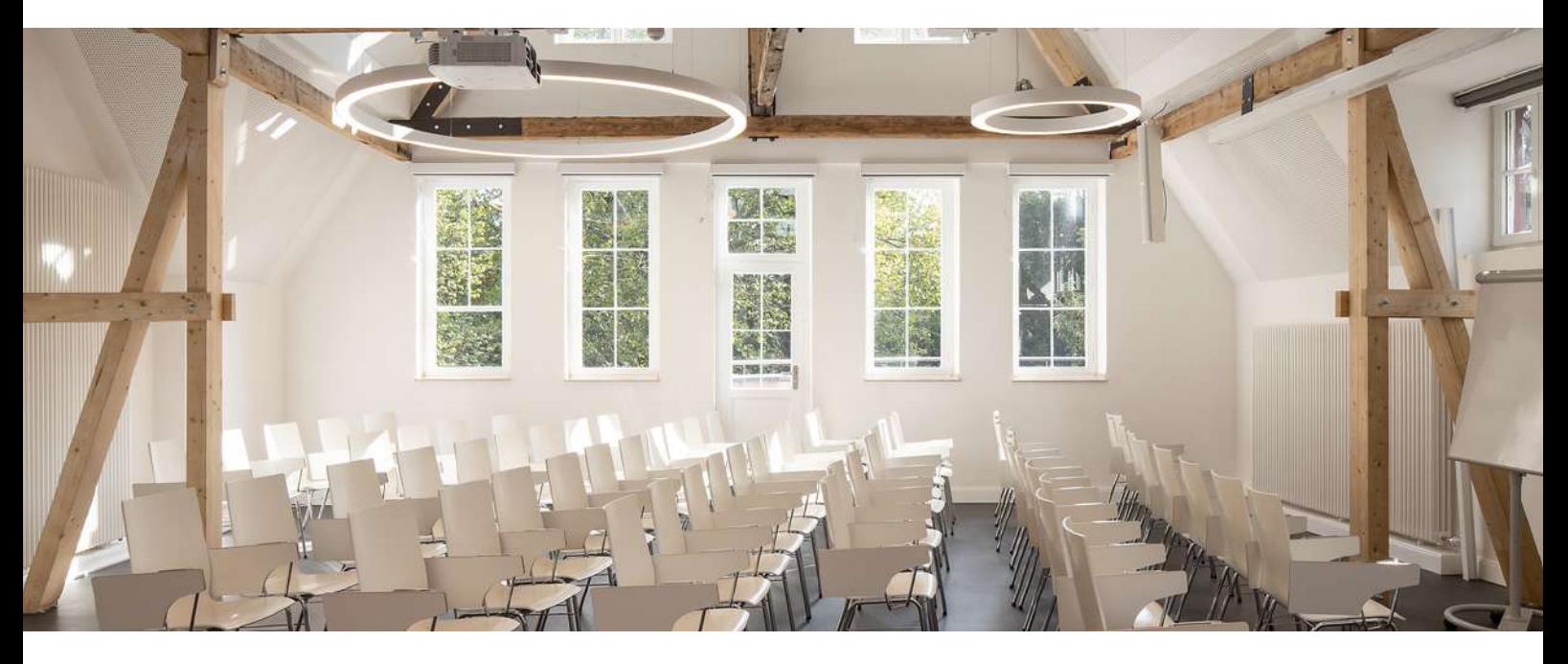

# Veranstaltungs- und Prüfungsformate

#### Vorlesung

In Vorlesungen werden Sie mit einem Vortrag in eine neue Thematik eingeführt, d.h., Sie können sich während der Vorlesung auf Ihrem Laptop oder Collegeblock Notizen machen oder sich vor- und nachbereitend die Inhalte der Vorlesungen mit Hilfe von Fachliteratur erschließen.

#### Seminar

In einem Seminar beschäftigen Sie sich mit den Themen, die in den Vorlesungen eingeführt wurden. Dabei erweitern Sie Ihr Wissen in Auseinandersetzung mit Ihren Kommilitoninnen und Kommilitonen und diskutieren Ihre Ergebnisse.

### Übung

Übungen dienen der praktischen Anwendung von theoretisch erlerntem Wissen. Die Inhalte der Vorlesungen oder Seminare werden darin wiederholt, aufbereitet und vertieft.

#### Aktive Teilnahme (AT)

In ausgewählten Veranstaltungen muss eine "Aktive Teilnahme" erbracht werden. Von Ihrer Studiengangsleitung erhalten Sie zu Beginn des Semesters konkrete Informationen, in welchen Veranstaltungen die AT wie erbracht werden muss.

#### Klausur

Klausuren dauern in Relation zur Anzahl der Leistungspunkte 90 Minuten (5 LP), 120 Minuten (8 LP) und maximal 180 Minuten (12 LP). Über Hilfsmittel wie z.B. Taschenrechner entscheiden die Dozentinnen und Dozenten.

#### Hausarbeit

In einer Hausarbeit beschäftigen Sie sich mit einer Fragestellung oder These, die Bezug zu der jeweiligen Lehrveranstaltung hat. Diese These/ Frage dient zugleich als roter Faden. Ihre Aufgabe ist es, das

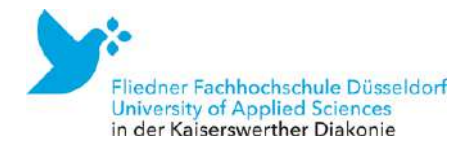

ausgewählte Thema wissenschaftlich zu untersuchen, indem Sie sich auf Literatur und Quellen stützen. Ziel einer Hausarbeit ist es, eine neue Perspektive auf die Thematik zu entwickeln und so die Ausgangsthese zu stützen oder zu widerlegen. Verbindliche Vorgaben finden Sie in den Formalia zur Hausarbeit auf Moodle. Bei Abgabe der Hausarbeit an das Prüfungsamt müssen Sie eine eidesstattliche Erklärung abgeben, mit der Sie versichern, dass die vorliegende Arbeit von Ihnen angefertigt wurde. Bei Gruppenarbeiten muss Ihr Anteil deutlich gemacht werden. Es bietet sich an, die [Schreibberatung](mailto:schreibberatung@fliedner-fachhochschule.de) bei Dr. Susanne Krueger in Anspruch zu nehmen.

#### Präsentation

Eine Präsentation ist als visuelle Unterstützung eines Referats anzusehen. Die Folien sollten mit wenig und gut lesbarem Text das unterstützen, was Sie vermitteln möchten. Neben Power Point ist Prezi dabei ein beliebtes Präsentationsformat für Studierende. Wenn Sie eine Präsentation vorab in Gruppenarbeit proben möchten, können Sie dafür bei Dr. Mareike [Schnitter](mailto:schnitter@fliedner-fachhochschule.de) einen Raum anfragen. Bei technischen Problemen melden Sie sich bitte bei der IT.

#### Mündliche Prüfung

In mündlichen Prüfungen wird Ihr Wissen in einem Gespräch geprüft. Die mündliche Prüfung dauert in Relation zur Anzahl der Leistungspunkte 15 Minuten (5 LP), 30 Minuten (8 LP) und maximal 45 Minuten (12 LP) pro Prüfling.

#### Referat

Nicht nur in Ihren schriftlichen Arbeiten, auch in Referaten sollten Sie eine distanzierte Haltung zur Thematik wahren und am Ende des Vortrags ggf. eine Frage zur Diskussion stellen, die von Ihnen als

Moderator:in geleitet wird. Außerdem hilfreich ist ein Handoutzur Begleitung des Referats. Das Referat als Prüfungsleistung ist zu einem abgesprochenen Termin in einer Seminarsitzung zu halten. Sollten Sie zum abgesprochenen Termin erkrankt sein, klären Sie mit Ihrer Dozentin / Ihrem Dozenten, ob das Referat nachgeholt werden kann oder Sie eine Ersatzleistung erbringen.

## Schulpraktische Studien und Unterrichtsproben

Das Studium beinhaltet die Durchführung von schulpraktischen Studien über zwei Semester (3. und 4. Semester) inklusive Unterrichtsproben an Bildungseinrichtungen des Gesundheitswesens. Im Rahmen der schulpraktischen Studien gehen Sie Fragestellungen aus der pädagogischen Praxis oder fachdidaktischen Fragestellungen mithilfe der Aktionsforschung nach. Aktionsforschung im schulischen Kontext bedeutet, dass berufliche Situationen systematisch von Lehrerinnen und Lehrern selbst untersucht werden, in der Absicht diese zu verbessern. Methoden der Datensammlung sind z. B. qualitative Interviews, Beobachtungen oder Dokumentenanalysen. Abschließend wird ein Projektbericht nach den Vorgaben einer Hausarbeit verfasst. Basierend auf den Ergebnissen sollen

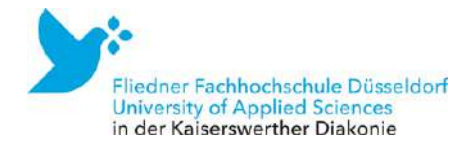

neue Handlungsoptionen reflektiert und abgeleitet werden. Diese sollen möglichst in die abschließende Lehrprobe einfließen. Die schriftliche Ausarbeitung der Unterrichtsprobe enthält das Planungskonzept und nach der Durchführung die Reflexion.

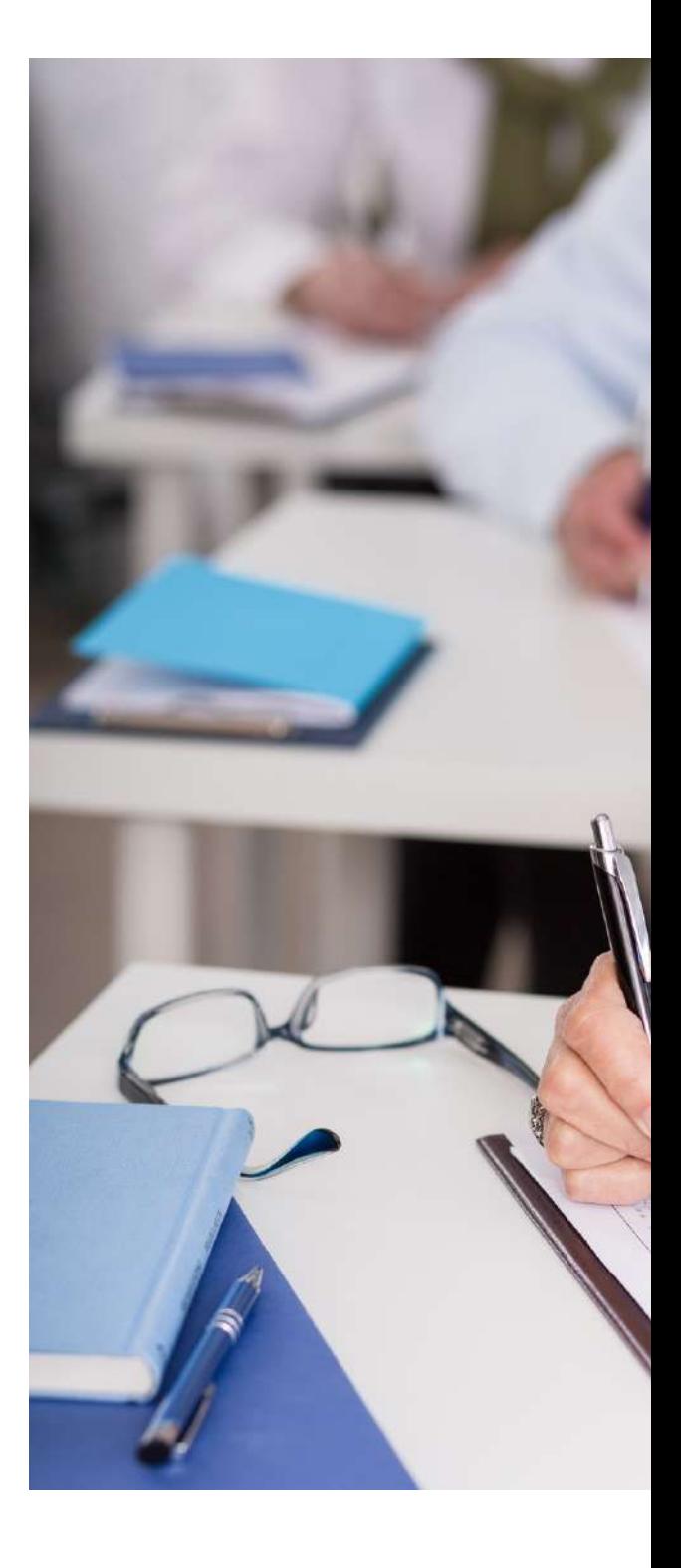

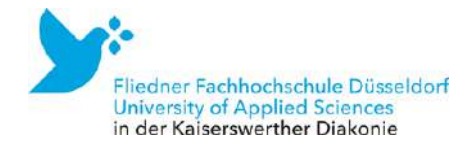

## Ihre Ansprechpartnerinnen in der Lehre und Koordination Berufspädagogik Pflege und Gesundheit, M.A.

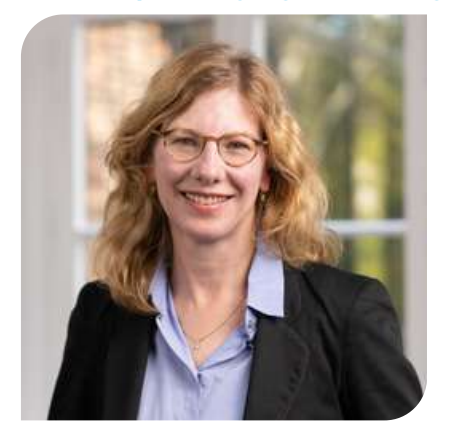

Prof. Dr. Bärbel Wesselborg Studiengangsleitung 0211 409 3234 [wesselborg@fliedner](mailto:wesselborg@fliedner-fachhochschule.de)fachhochschule.de Raum 1.20 (Feierabendhaus III)

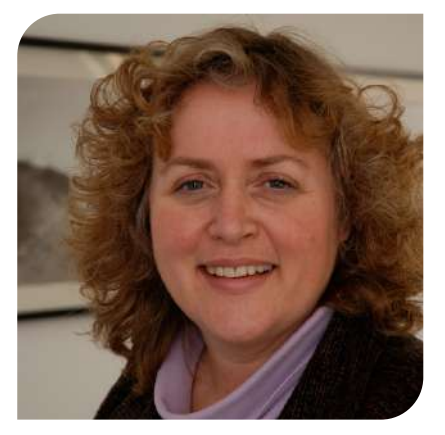

Prof. Dr. Gabriele Bartoszek Lehrgebiet: Pflegewissenschaft und Pädagogik 0211 409 3378 [bartoszek@fliedner](mailto:bartoszek@fliedner-fachhochschule.de)fachhochschule.de Raum 1.17 (Feierabendhaus III)

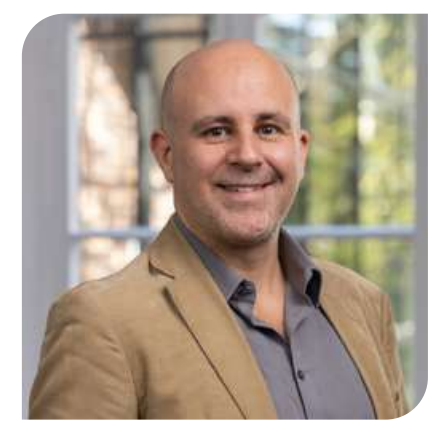

Prof. Dr. Sascha Bechmann Lehrgebiet: Berufspädagogik und Gesundheitswissenschaften 0211 409 3307 [bechmann@fliedner](mailto:bechmann@fliedner-fachhochschule.de)fachhochschule.de Raum 2.04 (Luise-Fliedner-Haus)

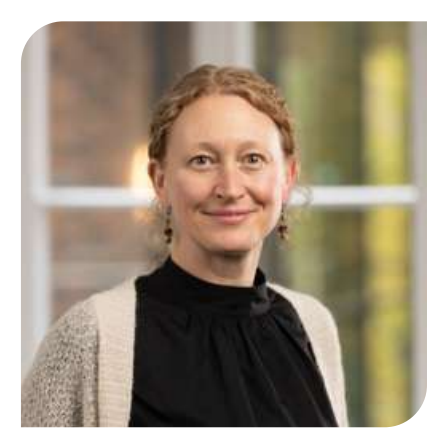

Prof. Dr. Astrid Stephan Lehrgebiet: Pflegewissenschaft 0211 409 3218 stephan@fliedner[fachhochschule.de](mailto:stephan@fliedner-fachhochschule.de) Raum 1.19 (Feierabendhaus III)

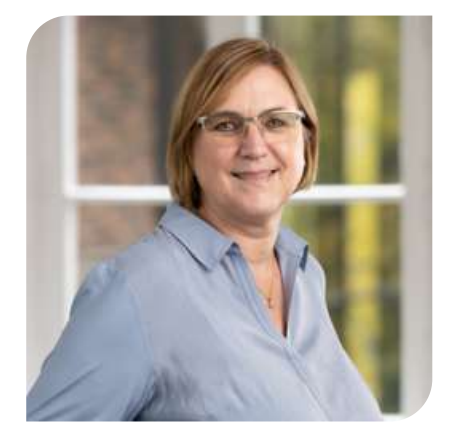

Prof. Dr. Regina Wiedemann Lehrgebiet: Pflegewissenschaft Studiengangskoordination 0211 409 3227 [wiedemannr@fliedner](mailto:wiedemannr@fliedner-fachhochschule.de)fachhochschule.de Raum 1.19 (Feierabendhaus III)

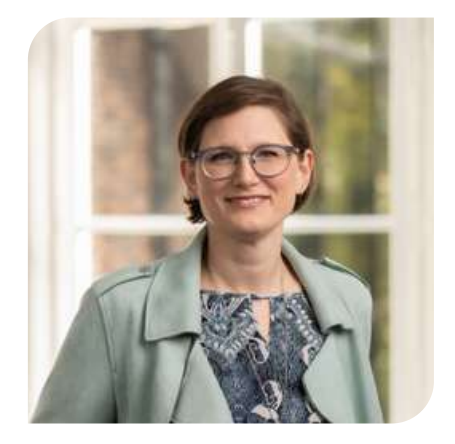

Iris Stöhr 0211 409 3251 stoehr@fliedner[fachhochschule.de](mailto:stoehr@fliedner-fachhochschule.de) Raum 2.08 (Feierabendhaus III)

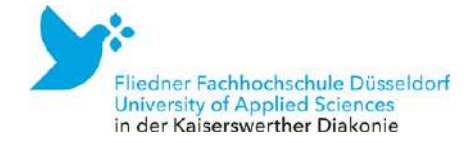

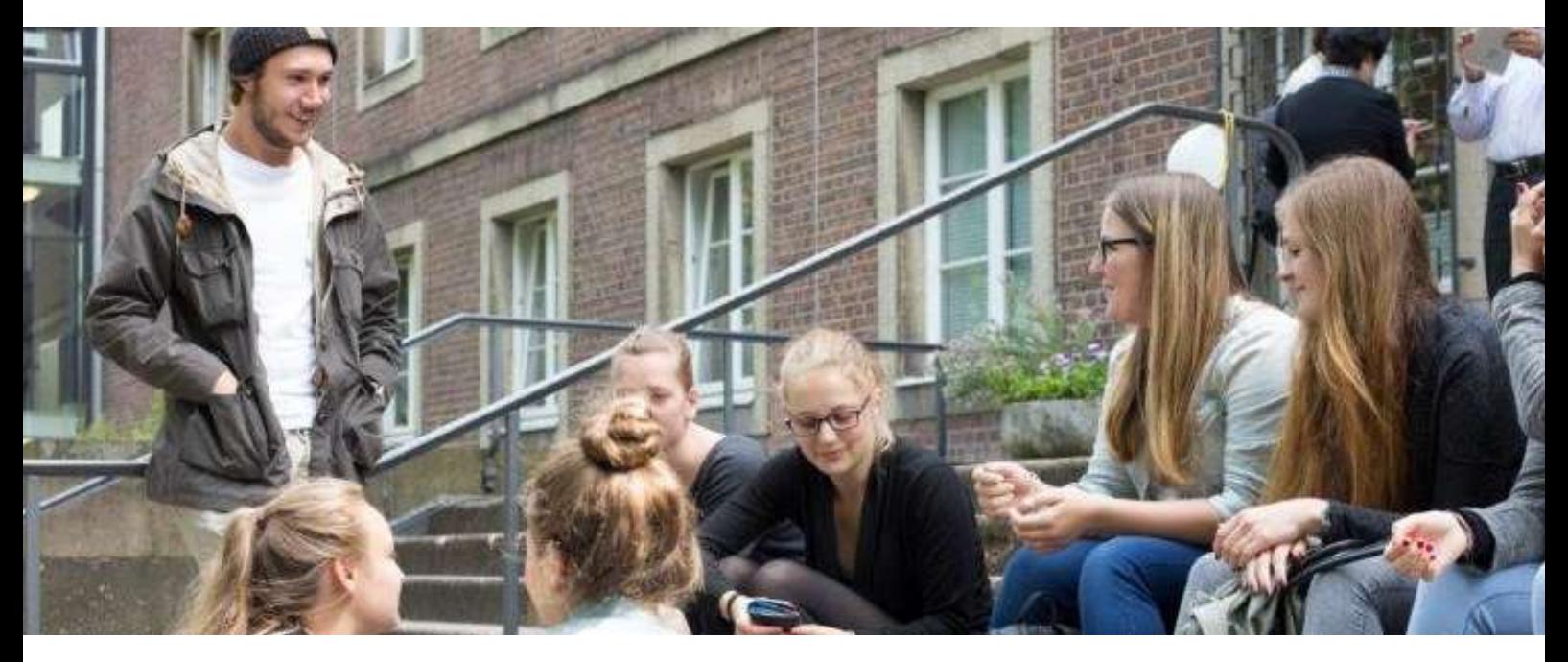

# Von Studis für Studis: Der Studierendenrat

Der Studierendenrat wird von den Studierenden der Fliedner Fachhochschule gewählt. Jede und jeder Studierende kann sich bei der jährlich stattfindenden Wahl aufstellen lassen und in den Studierendenrat gewählt werden. Der Studierendenrat ist die Interessenvertretung der Studierenden. Er steht Ihnen bei Fragen und Problemen zur Seite und vertritt Ihre Stimme bei

Sitzungen und Konferenzen der Fachhochschule. Zudem ist der Studierendenrat für die Organisation einiger fachhochschulinterner Veranstaltungen verantwortlich.

Infos über die Aktivitäten des Studierendenrats finden sich auf Instagram unter studirat.fliednerfh Für Anfragen ist der Studierendenrat erreichbar unter [studirat@fliedner-fachhochschule.de](mailto:studirat@fliedner-fachhochschule.de).

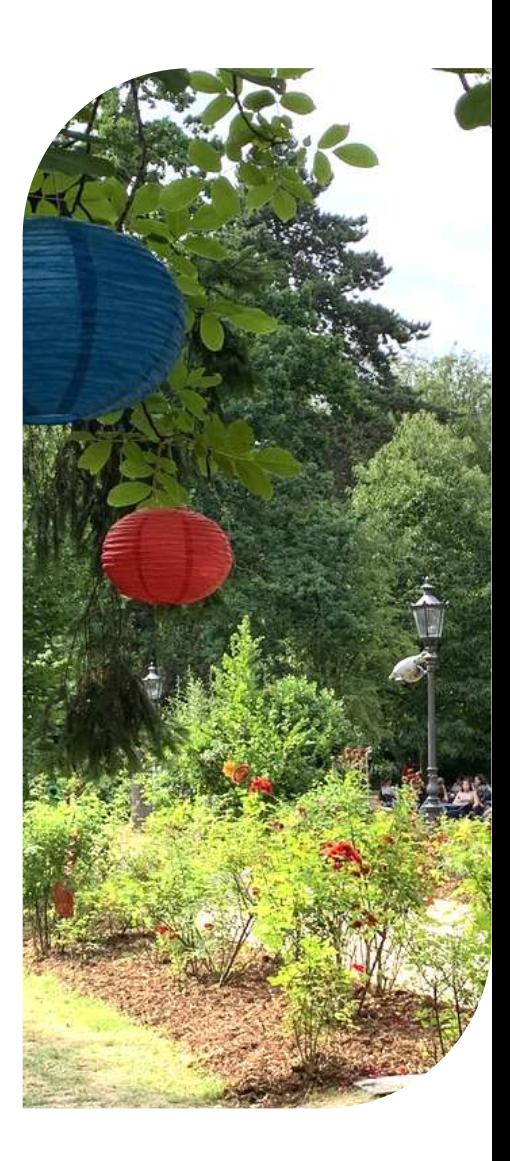

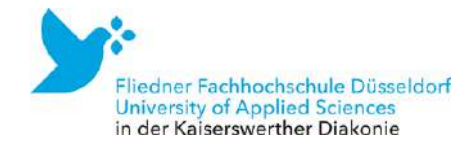

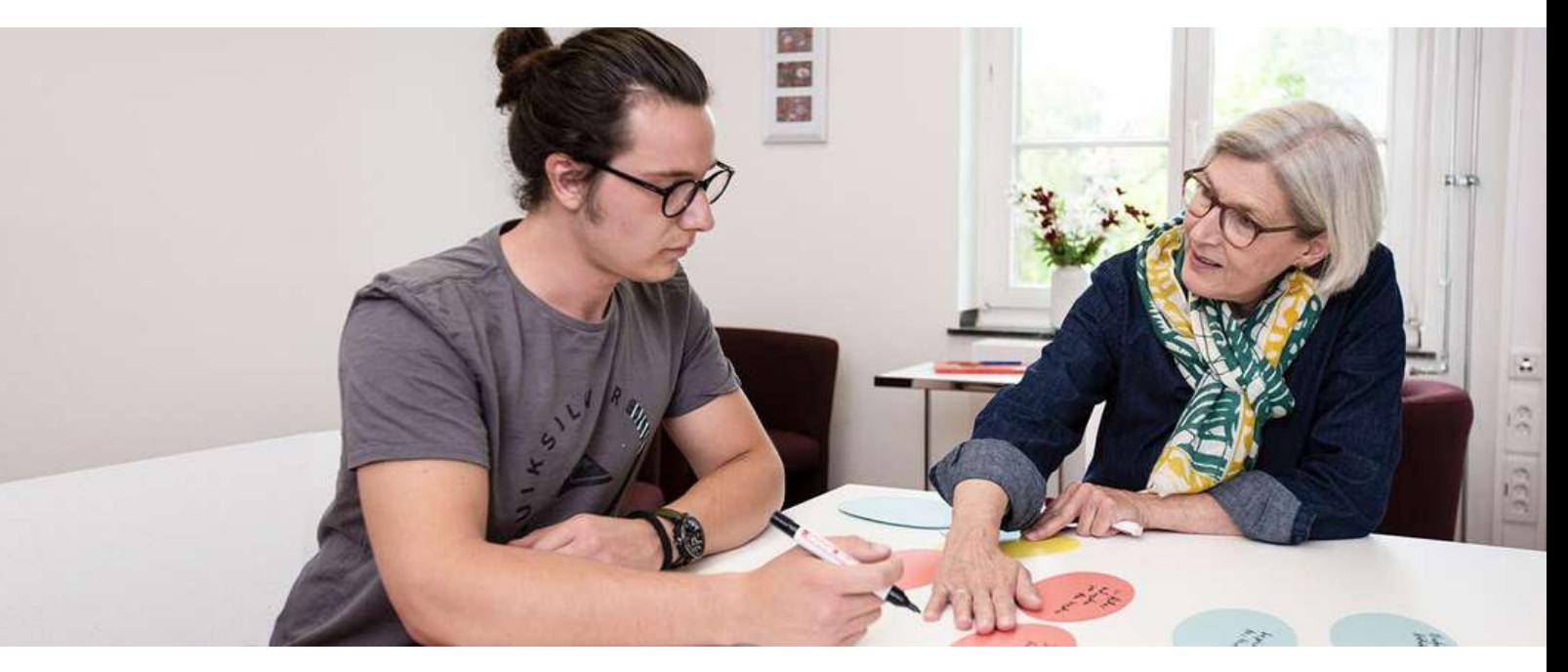

# Beratung und Begleitung für ein sorgenfreies Studium · Neue Aufgaben mit dem Start ins

Die Fliedner Fachhochschule bietet Beratungsangebote passend zu jeder Phase des Studiums und passend zu vielen unterschiedlichen Beratungsanlässen; z.B. wenn der Wunsch nach Unterstützung in schwierigen Phasen des Studiums besteht, bei Krisen und Konflikten aus ganz unterschiedlichen Gründen oder auch ganz praktisch während des Schreibens von Haus- oder Abschlussarbeiten.

#### 1) Personal Coaching

Ein besonderes, individuelles Angebot an der Fliedner Fachhochschule sind Einzelberatungen und Einzelcoachings. Jedes Studium bedeutet eine Veränderung der bisherigen Arbeits- und Lebenssituation, und es braucht Strategien, wie diese neue Situation gut gemeistert werden kann

und wie mögliche Krisen und Konflikte bewältigt oder verhindert werden können. In diesem Kontext sind mögliche Themen und Fragestellungen des Coaching-Prozesses:

- Studium neben dem Berufsalltag. Hier wird oftmals Unterstützung in der Rollenfindung und im Umgang mit den eigenen Ressourcen benötigt.
- Begleitung in Veränderungsprozessen und beruflicher Neuorientierung sowie Karriereberatung sowohl während des Studiums als auch zum Abschluss des Studiums
- Konfliktbearbeitung und bewältigung. Hier sind auch Konflikte gemeint, die im Berufsalltag auftreten, aber auch persönliche Konflikte im privaten Bereich.

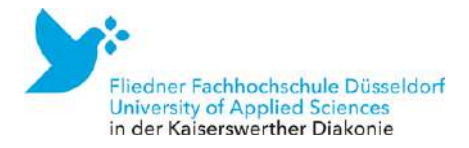

- Ausbalancieren der Bereiche Studium, Arbeit, persönliches Umfeld. Wenn alles "zu viel wird", kann ein Einzelcoaching bei der Stressbewältigung und bei dem Sortieren der vielfältigen Herausforderungen geeignete Impulse geben.
- Bewältigung von Krisen im Zusammenhang mit dem Studium wie z.B. Unterstützung beim Abbau von Leistungs-, Kreativitäts- und Motivationsblockaden
- Optimale Nutzung von eigenen Lernpotenzialen und individuelle Entwicklung von geeigneten Lernstrategien, um ein erfolgreiches Studium zu gestalten
- Prüfungsangst oder Angst bei Referaten oder anderen Präsentationen vor der Gruppe
- Perfektionismus und Leistungsdruck, wenn diese zu sehr belasten

*"Auch vor Beginn des Studiums kann ein erstes Coaching zum Thema Zeitund Selbstmanagement sinnvoll sein, um mit einem guten Gefühl starten zu können."*

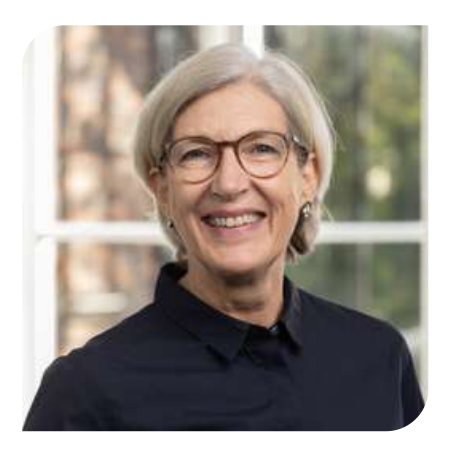

Ihre Ansprechpartnerin: Dagmar Fix Studierendenberatung 0211 409 3269 [fixd@fliedner-fachhochschule.de](mailto:fixd@fliedner-fachhochschule.de) Raum 2.15 (Feierabendhaus III)

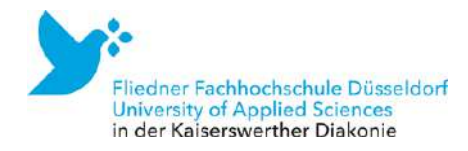

### 2) Schreibberatung

Für all Ihre Fragen rund um das wissenschaftliche Schreiben – von der Recherche und Gliederung bis zur korrekten Zitation und der Überarbeitung des Textes – steht Ihnen die Schreibberatung der Fliedner Fachhochschule gerne zur Seite. Auch Probleme mit Schreibblockaden, dem Zeitmanagement und der Planung von schriftlichen Arbeiten sowie sprachliche Schwierigkeiten können in der Schreibberatung besprochen werden.

### Individuelle Einzelberatung

Sie können jederzeit einen persönlichen Termin zur Schreibberatung mit Dr. Susanne Krueger, akademische Schreibberaterin, vereinbaren. Es wäre schön, wenn Sie in der Voranmeldung Ihr Studienfach nennen und kurz beschreiben könnten, um welche Schreibaufgabe bzw. Textsorte es sich handelt. Diese Einzelberatung findet vor Ort in der FFH statt. Alternativ ist eine Video-Beratung per Microsoft Teams oder eine telefonische Beratung möglich.

#### Sprechstunde

Dr. Susanne Krueger bietet jeden Dienstag in der Zeit von 10:00 Uhr bis 12:00 Uhr in Raum 2.15 (FAH III) in der Sprechstunde ihre Unterstützung an. Bitte melden Sie sich kurz per E-Mail an.

#### Online-Beratung

Sie können sich auch online beraten lassen. Bitte senden Sie hierfür Ihre individuellen Fragen, Ihren Beratungswunsch und ggf. Ihre Textauszüge direkt per E-Mail an Dr. Susanne Krueger. Sie setzt sich dann so schnell wie möglich mit Ihnen in Verbindung. Bitte geben Sie in der E-Mail auch Ihr Studienfach sowie Ihr Fachsemester an.

### Begleitung in der Studienabschlussphase

Studierende, die eine Bachelor- oder Masterarbeit schreiben, können sich alleine oder als Kleingruppe durch den Schreibprozess begleiten lassen. Bitte melden Sie sich dafür per E-Mail bei Dr. Susanne Krueger an.

*Wie gliedere ich meine erste Hausarbeit? Worauf muss ich beim wissenschaftlichen Schreiben achten? Wie kommt Struktur in meine Texte? - All diese Fragen werden in der Schreibberatung beantwortet.*

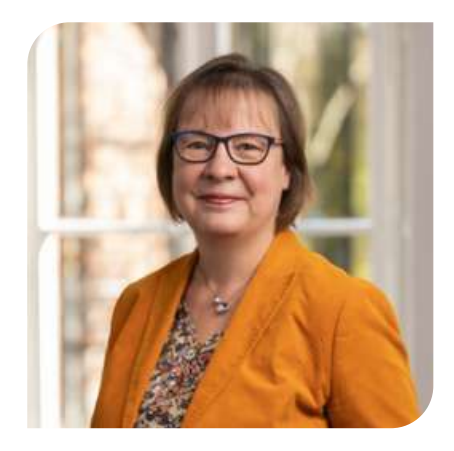

Ihre Ansprechpartnerin: Dr. Susanne Krueger Schreibberatung [kruegers@fliedner-fachhochschule.de](mailto:kruegers@fliedner-fachhochschule.de) Raum 2.15 (Feierabendhaus III)

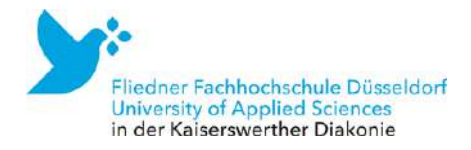

Zusätzlich zur Schreibberatung findet regelmäßig zum Semesterende der "Lange Abend der Hausarbeiten" statt mit einer offenen Fragestunde und Tipps zum Zeitmanagement für Schreibende.

Die genauen Termine werden rechtzeitig bekanntgegeben. Gerne können Sie sich auch per E-Mail bei Dr. Susanne Krueger nach den aktuellen Workshops und Angeboten erkundigen.

### Was kann die Schreibberatung nicht leisten?

In der Schreibsprechstunde können Ihre Texte nicht Korrektur gelesen werden. Die Schreibberatung konzentriert sich auf den Schreibprozess und die Textarbeit. Die fachliche und inhaltliche Beratung verbleibt bei den Fachdozentinnen und -dozenten.

### Literatur, die das Schreiben erleichert:

Ulrike Scheuermann, Schreibdenken Schreiben als Denk- und vermitteln, 3. Auflage, 2016, Verlag: Barbara Budrich

Helga Esselborn-Krumbiegel, Die erste Hausarbeit - FAQ, 1. Auflage, 2019, Verlag: Brill/Schöningh

Thomas Abel, Anfangen statt aufschieben! Wie du Blockaden überwindest und deine Ziele erreichst, 2022, Verlag: Brill/Schöningh

Norbert, Franck, Wissenschaftsdeutsch, Gute Texte schreiben – Ein Übungsbuch 1. Auflage, 2022, Verlag: Brill/Schöningh

Esther Odilia Breuer (Hg.) et al., Wissenschaftlich schreiben - gewusst wie! Tipps von Studierenden für Studierende, 2. vollst. aktual. Aufl., 2021,

Verlag: wbv Publikation

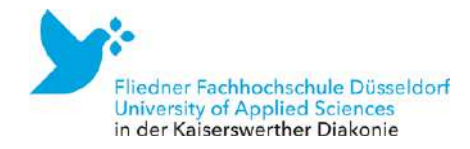

#### 3) Studieren mit Familie

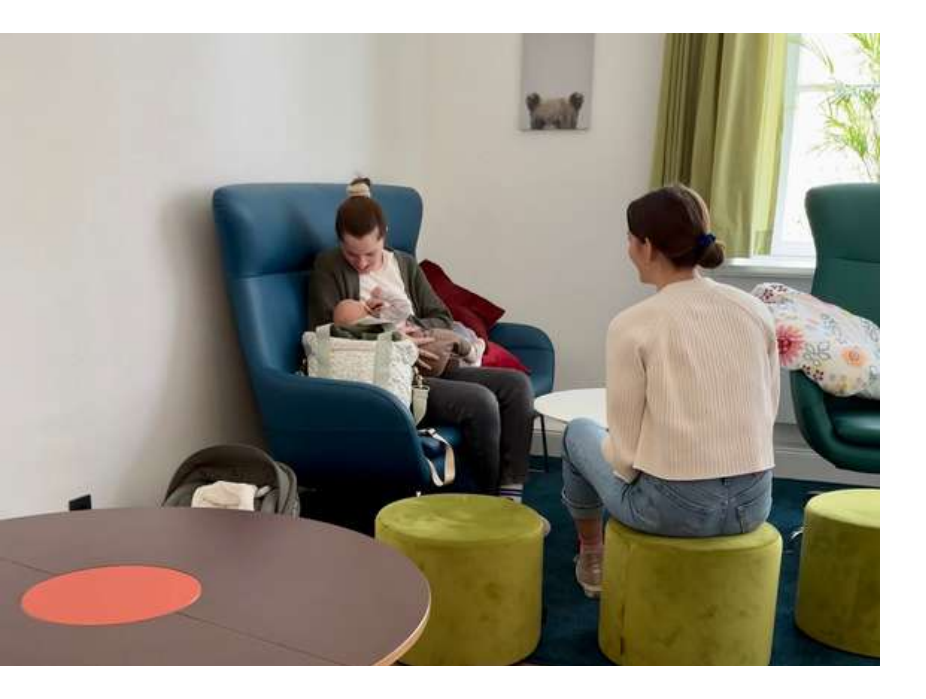

#### Studieren mit Kindern

Vielleicht haben Sie Kinder oder werden während des Studiums schwanger – an der Fliedner Fachhochschule bieten wir vielfältige Beratungsund Unterstützungsmöglichkeiten, um Ihr Studium in dieser Lebenssituation erfolgreich zu absolvieren. Studierende Eltern sind herzlich willkommen!

Es gibt einen Eltern-Kind-Raum im Luise-Fliedner-Haus (sich ausruhen, stillen, füttern oder wickeln und mit dem Kind spielen) sowie Wickelmöglichkeiten im Hauptgebäude (Feierabendhaus III, EG).

Eltern von Kindern bis zum 18. Lebensjahr können in das Programm "Vereinbarkeit Plus" aufgenommen werden. Das Programm soll die Vereinbarkeit von Studium und Leben mit Kindern Babys und Kleinkinder bis zum Alter von 18 Monaten dürfen generell an die Hochschule mitgebracht werden, bei älteren Kindern bitte im Einzelfall Rücksprache mit den Lehrenden halten. unterstützen. Es bietet beitragsreduzierte

Zusatzsemester bei einem Überschreiten der Regelstudienzeit sowie eine Flexibilisierung bei Seminaren und Prüfungsleistungen. Hierzu berät das Team der Gleichstellungsbeauftragten Sie gerne und begleitet bei der Antragstellung.

## Wenn Sie Verantwortung für pflegebedürftige Angehörige übernehmen

Die Übernahme von Pflegeverantwortung für Familienangehörige verdient besondere Anerkennung und Unterstützung. Auch Pflegende können in das Programm "Vereinbarkeit Plus" mit beitragsreduzierten Zusatzsemestern bei einem Überschreiten der Regelstudienzeit sowie einer Flexibilisierung bei Seminaren und Prüfungsleistungen aufgenommen werden. Hierzu berät Sie ebenfalls das Team der Gleichstellungsbeauftragten und begleitet bei der Antragstellung.

#### WEITERE INFOS

In unserer Informationsbroschüre ["Studieren](https://www.fliedner-fachhochschule.de/wp-content/uploads/FFH_StudierenmitFamilie_2023.pdf) mit Familie" finden Sie eine Übersicht der Angebote und Optionen.

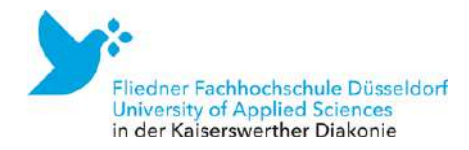

### Ihre Ansprechpartnerinnen

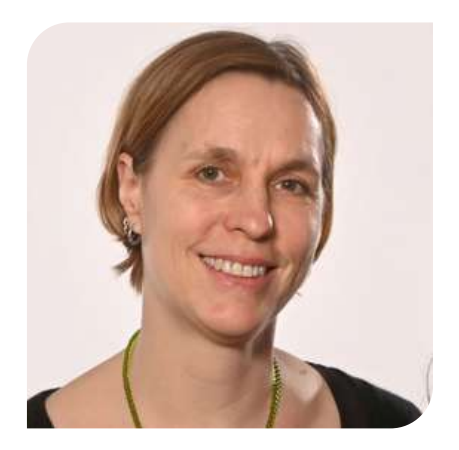

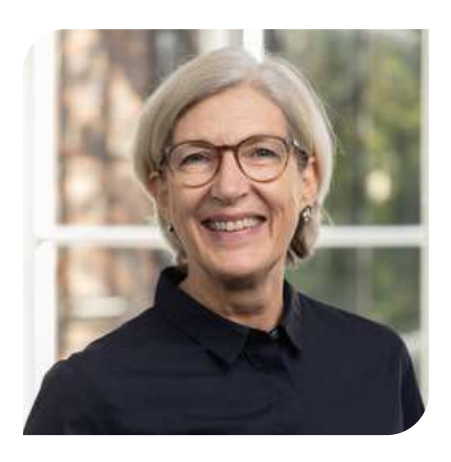

Gleichstellungsbeauftragte Prof. Dr. Anke Kerschgens [kerschgens@fliedner](mailto:kerschgens@fliedner-fachhochschule.de)fachhochschule.de Dagmar Fix [fixd@fliedner-fachhochschule.de](mailto:fixd@fliedner-fachhochschule.de)

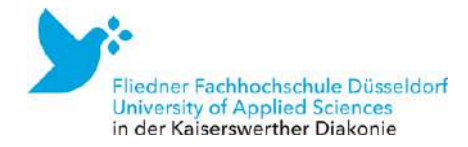

### 4) Studieren mit Behinderung

Wir stehen Studierenden mit Behinderung und/oder chronischer Erkrankung zur Beratung für eine möglichst ungehinderte Teilhabe am Hochschulleben zur Verfügung. Individuelle Bedürfnisse können sehr unterschiedlich sein und daher ist eine Ausgestaltung eines Nachteilsausgleiches im Einzelfall zu regeln. In einem persönlichen Gespräch können diesbezüglich alle Fragen geklärt und der Antrag vorbereitet werden. Dieser auf die individuellen Bedürfnisse angepasster Antrag auf Nachteilsausgleich (z.B. eine Prüfungszeitverlängerung) kann dann an den Zulassung- und Prüfungsausschuss gestellt werden. Der Antrag ist per E-Mail an Varinija [Holtschmidt](mailto:holtschmidtv@fliedner-fachhochschule.de) zu schicken. Über die gestellten Anträge wird unter Berücksichtigung der Empfehlung der Inklusionsbeauftragten der Hochschule entschieden.

Bei allen Fragen zum Studium mit Behinderung oder chronischer Krankheit stehen unsere Inklusionsbeauftragten zur Verfügung. Vereinbaren Sie gerne einen Termin zum persönlichen oder telefonischen Gespräch.

*"Auch chronische und psychische Erkrankungen können Ihre Studienleistungen beeinträchtigen. Kommen Sie gerne mit uns ins Gespräch, um passende Lösungen zu finden, die Ihnen bei einem erfolgreichen Studium helfen."*

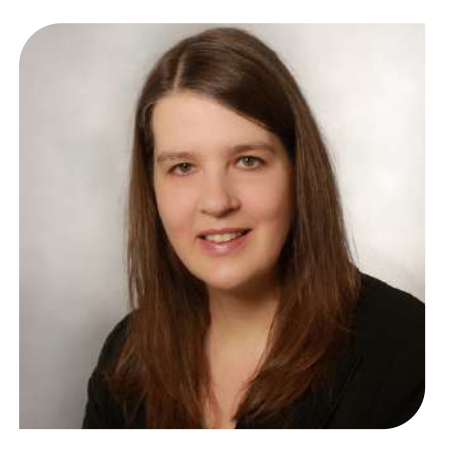

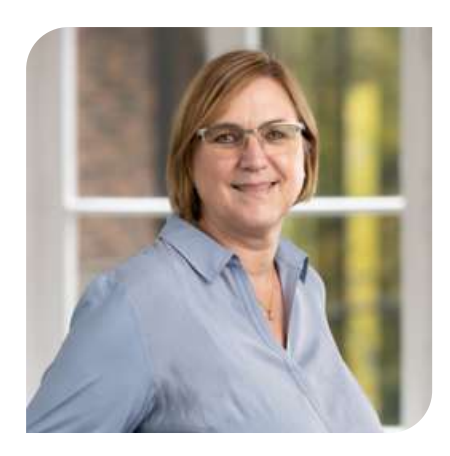

Ihre Ansprechpartnerinnen: Prof. Dr. Sonja Damen Prof. Dr. Regina Wiedemann Inklusionsbeauftragte [inklusion@fliedner-fachhochschule.de](mailto:inklusion@fliedner-fachhochschule.de)

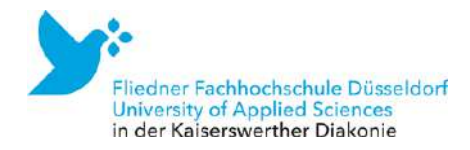

### 5) Hilfe bei Diskriminierung

Die Hochschule setzt sich für ein gleichberechtigtes, Diversität achtendes und anerkennendes Miteinander ein. Wo viele Menschen zusammenarbeiten und an einem Ort sind, können jedoch einerseits Konflikte entstehen und andererseits können auch Grenzverletzungen geschehen. Wenn Sie an der Hochschule Erfahrungen mit Mobbing, Diskriminierung, Machtmissbrauch, sexuellen Übergriffen oder weiteren Gewaltformen machen sollten, hoffen wir, dass Sie sich jemandem anvertrauen. Wir haben den Wunsch Sie in diesem Fall zu unterstützen und zugleich Verantwortung zu übernehmen, damit alle Hochschulangehörigen sicher und selbstbestimmt an der Hochschule sein können.

Ansprechpersonen für Beratung, Begleitung und Unterstützung bei der Geltendmachung des erlittenen Unrechts sind die Gleichstellungsbeauftragten (siehe 3)), die Inklusionsbeauftragten (siehe 4)) oder direkt das Rektorat ([rektorat@fliedner-fachhochschule.de](mailto:rektorat@fliedner-fachhochschule.de)). Selbstverständlich können Sie sich auch an jede andere Person Ihres Vertrauens an der Hochschule wenden.

Wir beraten Sie gerne auch vertraulich. Wenn gewünscht, kann Sie zudem ein Vertrauensrat unterstützen.

WEITERE INFOS Auf der Website finden Sie die Richtlinie zum Schutz vor [Diskriminierung](https://www.fliedner-fachhochschule.de/wp-content/uploads/Fliedner-Fachhochschule-Richtline-Diskriminierung.pdf) an der Fliedner Fachhochschule zum Download.

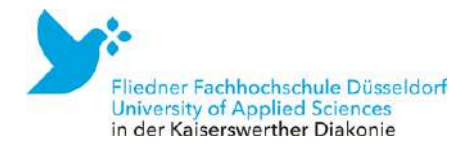

#### 6) Methodenberatung

Sie schreiben eine empirische Bachelor- oder Masterarbeit und haben hierzu methodische Fragen?

Dann unterstützt Sie gerne die Methodenberatung der Fliedner Fachhochschule in einem individuellen Beratungstermin. Prof. Dr. Claudia Ose übernimmt die Methodenberatung für Studierende aus den gesundheitsbezogenen Studiengängen und Prof. Dr. Eva-Maria Euchner die der sozialen Bereiche.

Bitte beachten Sie: Dieses Beratungsangebot dient ausschließlich der Klärung methodischer Fragen. Sie ist lediglich eine Ergänzung und ersetzt nicht die Begleitung ihrer Abschlussarbeit durch die begutachtenden Professorinnen und Professoren.

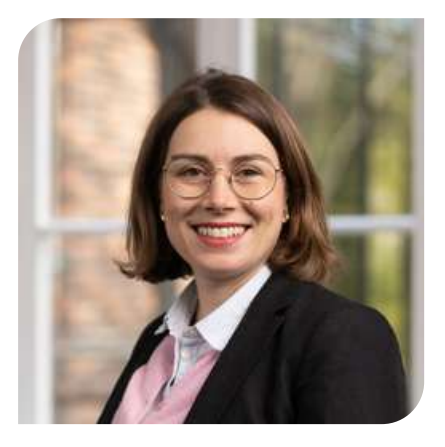

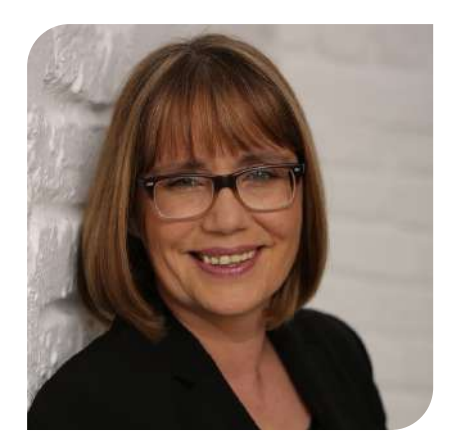

Ihre Ansprechpartnerinnen: Prof. Dr. Eva-Maria Euchner euchner@fliedner[fachhochschule.de](mailto:euchner@fliedner-fachhochschule.de) Prof. Dr. rer. medic. Claudia Ose [ose@fliedner-fachhochschule.de](mailto:ose@fliedner-fachhochschule.de)

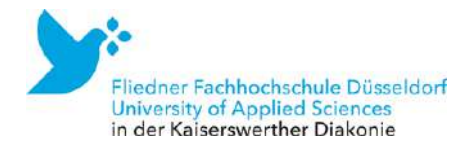

### 7) Karriereberatung

Durch die Berufseinmündungsberatung werden unsere Studierenden gegen Ende ihres Studiums bei der Suche nach geeigneten Arbeitsfeldern und beruflichen Fort- und Weiterbildungsangeboten individuell begleitet und unterstützt.

Aktuell bietet die Agentur für Arbeit nur die Möglichkeit der telefonischen Berufsberatung. Christopher Dreßen ist mittwochs in der Zeit von 12:00 Uhr bis 15:00 Uhr für Beratungen unter der Telefonnummer 0211 [6922206](tel:02116922206) für Sie erreichbar. Gerne können Sie auch einen individuellen Termin vereinbaren, bitte schreiben Sie dafür eine E-Mail an Duesseldorf.LB-

[Berufsberatung@arbeitsagentur.de](mailto:Duesseldorf.LB-Berufsberatung@arbeitsagentur.de) und geben im Betreff "Christopher Dreßen" ein.

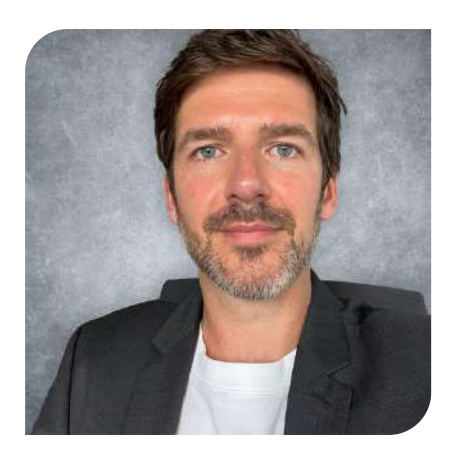

Ihr Ansprechpartner: Christopher Dreßen Bundesagentur für Arbeit

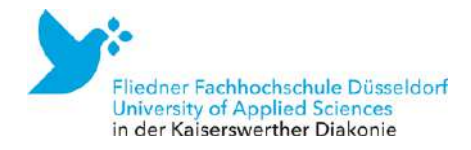

#### 8) Finanzierungsberatung

Wenn es Fragen zur Studienfinanzierung gibt, dann ist Gisela Bader Ihre richtige Ansprechpartnerin. Auch zu Stipendien und vor allem zum Deutschlandstipendium, das direkt an der Fliedner Fachhochschule beantragt und von einem Auswahlausschuss vor Ort vergeben wird, können Sie Gisela Bader ansprechen. Das Stipendium wird jeweils für ein Jahr bewilligt. Ausgezahlt werden monatlich 300 Euro und das Stipendium ist rückzahlungsfrei. Die Bewerbung erfolgt jeweils zum Wintersemester und die Bewerbungszeiträume werden auf der [Website](https://www.fliedner-fachhochschule.de/beratung/studieninteressierte/finanzierung/) bekanntgegeben.

WEITERE INFOS Auf der Website finden Sie die [Finanzierungsbroschüre](https://www.fliedner-fachhochschule.de/wp-content/uploads/Finanzierungsbroschuere_Fliedner_Fachhochschule_compressed.pdf) zum Download.

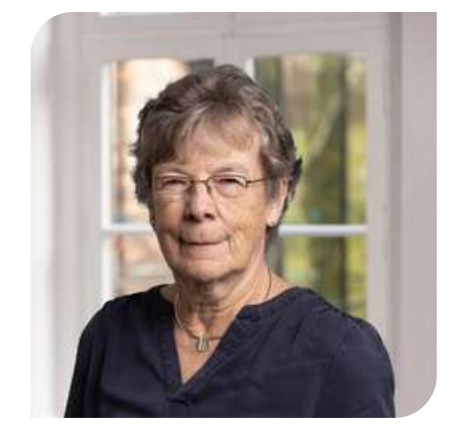

Ihre Ansprechpartnerin: Gisela Bader [bader@fliedner-fachhochschule.de](mailto:bader@fliedner-fachhochschule.de)

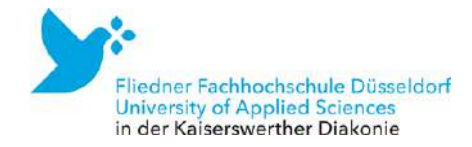

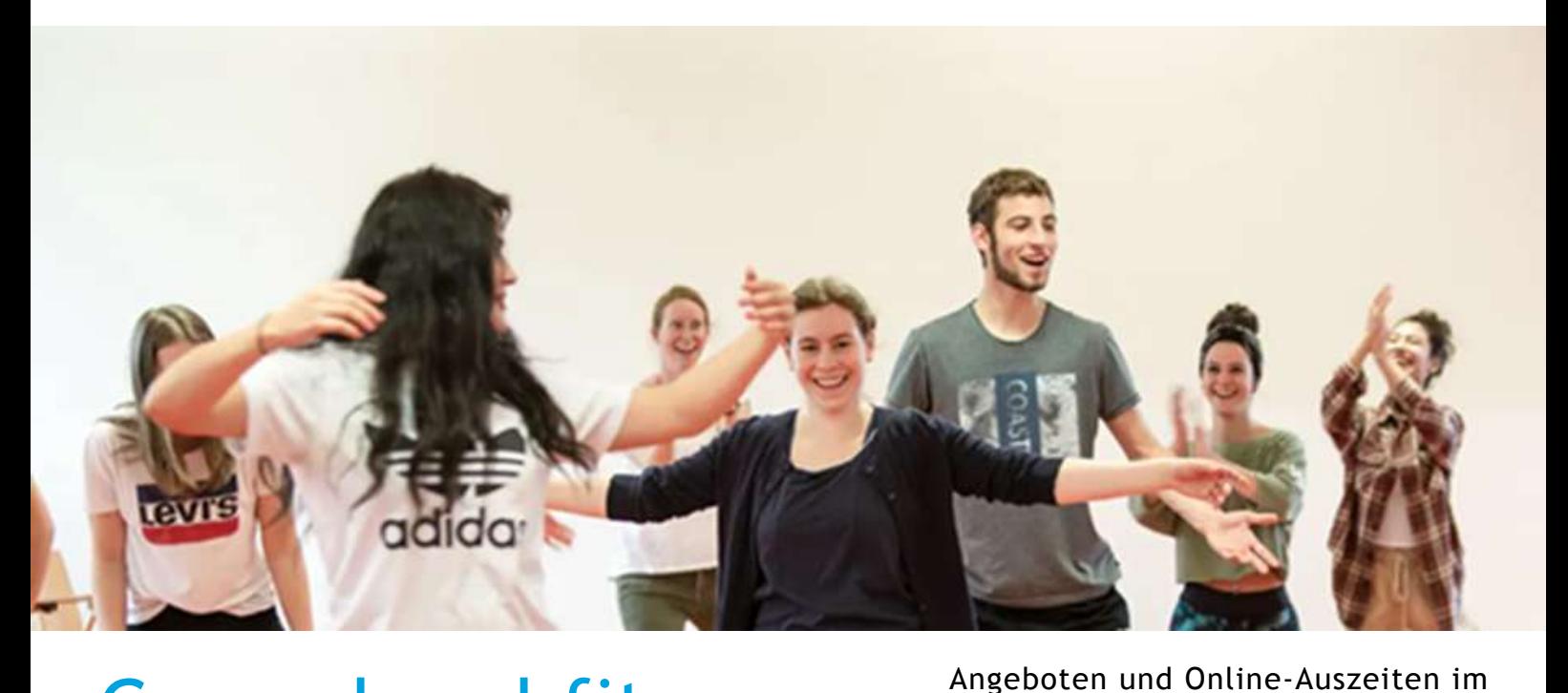

# Gesund und fit studieren

Wohlbefinden, physische und psychische Gesundheit fördern oder wiederherstellen, sind das Ziel der fachhochschulischen Ausbildung all unserer Studiengänge. Sie wollen später Ihre Adressat:innen mit Ihrer Expertise bestmöglich unterstützen. Das können Sie nur, wenn Sie gleichzeitig auch Ihr Wohlergehen im Auge behalten und für Ausgleich sorgen. Grund genug für uns, auch während der Vorlesungszeit immer wieder die eigene psychische und physische Gesundheit besonders in den Fokus zu stellen. Um gesund und fit an der Fliedner Fachhochschule zu studieren, bieten wir Ihnen vom Studentischen Gesundheitsmanagement semesterbegleitend verschiedene Kurse, Workshops und Seminare aus den Themenbereichen "Bewegung", "Entspannung" und "Stressmanagement" an.

Formaten statt, so dass jede:r sich das passende Sport-, Entspannungs oder Fortbildungsangebot heraussuchen kann. Zusätzlich lädt der grüne Campus der Fliedner Fachhochschule zum Bewegen und Entspannen ein. Nutzen Sie die vielfältigen Bewegungs- und Entspannungstools aus dem Bewegungsschrank (Aufenthaltsraum Feierabendhaus III), um Ihre Gesundheit zu fördern und mehr Aktivität in den Alltag zu integrieren.

Videoformat (Moving oder Mindful Moments) unter unserem Login-Bereich. Und das alles kostenfrei! Unsere Kurse und Seminare finden je nach Situation in verschiedenen

Auf unserer Website unter Gesund und fit studieren finden Sie alle [Informationen](https://www.fliedner-fachhochschule.de/gesund-und-fit-studieren/ueberblick/) zu unseren

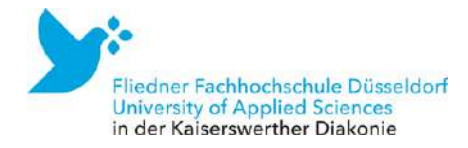

## Möglichkeiten der Mitwirkung im Studentischen Gesundheitsmanagement

Sie wollen mitmachen? Sie haben eigene Ideen zum Thema "Gesund und fit studieren"? Sie möchten Ihre Expertise für Ihre Kommiliton:innen gewinnbringend einsetzen? Oder Sie haben weitere Ideen, Änderungs- oder Anpassungswünsche?

Dann nehmen Sie Kontakt mit uns auf! In unserem Projekt können Sie mitwirken, um das Angebot weiter an Ihren Bedürfnissen oder denen des Studiengangs auszurichten, neue Impulse zu geben sowie sich selbst für Ihre Kommiliton:innen einzubringen.

Sie möchten eigene Angebote initiieren oder beispielsweise aktive Pausen in der Hochschule mitgestalten? Dann melden Sie sich bei uns! Wir freuen uns auf ihre Mitarbeit!

Kontaktieren Sie uns gerne unter: [studentisches-gesundheitsmanagement@fliedner](mailto:studentisches-gesundheitsmanagement@fliedner-fachhochschule.de)fachhochschule.de

Das Projekt "Gesund und fit studieren" wird im Rahmen der Gesundheitspartnerschaft der Fliedner Fachhochschule von der AOK Rheinland/Hamburg gefördert.

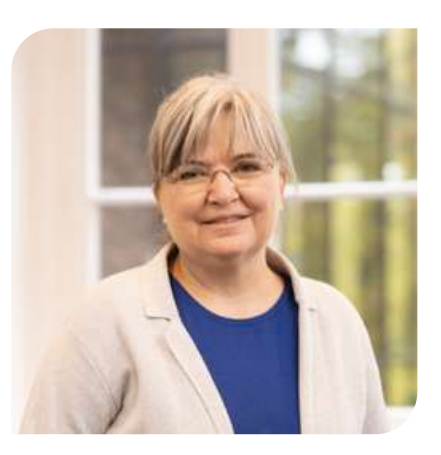

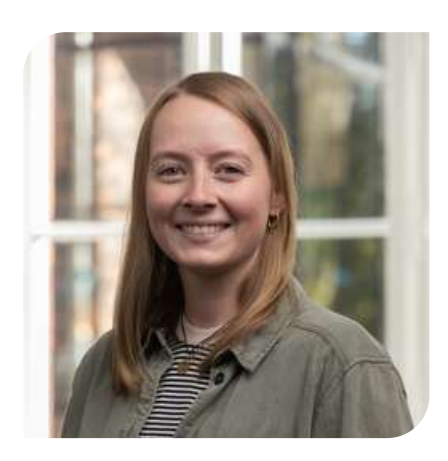

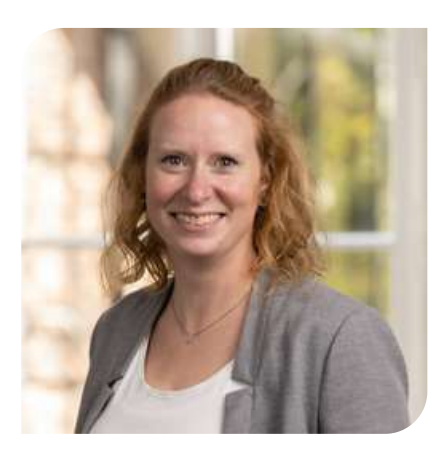

Ihre Ansprechpartnerinnen: Christine Kok Meike Ziehm Prof. Dr. Friederike Meßler (Projektleitung) Raum OT2 (Osttrakt)

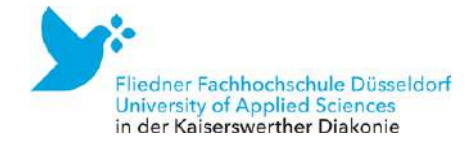

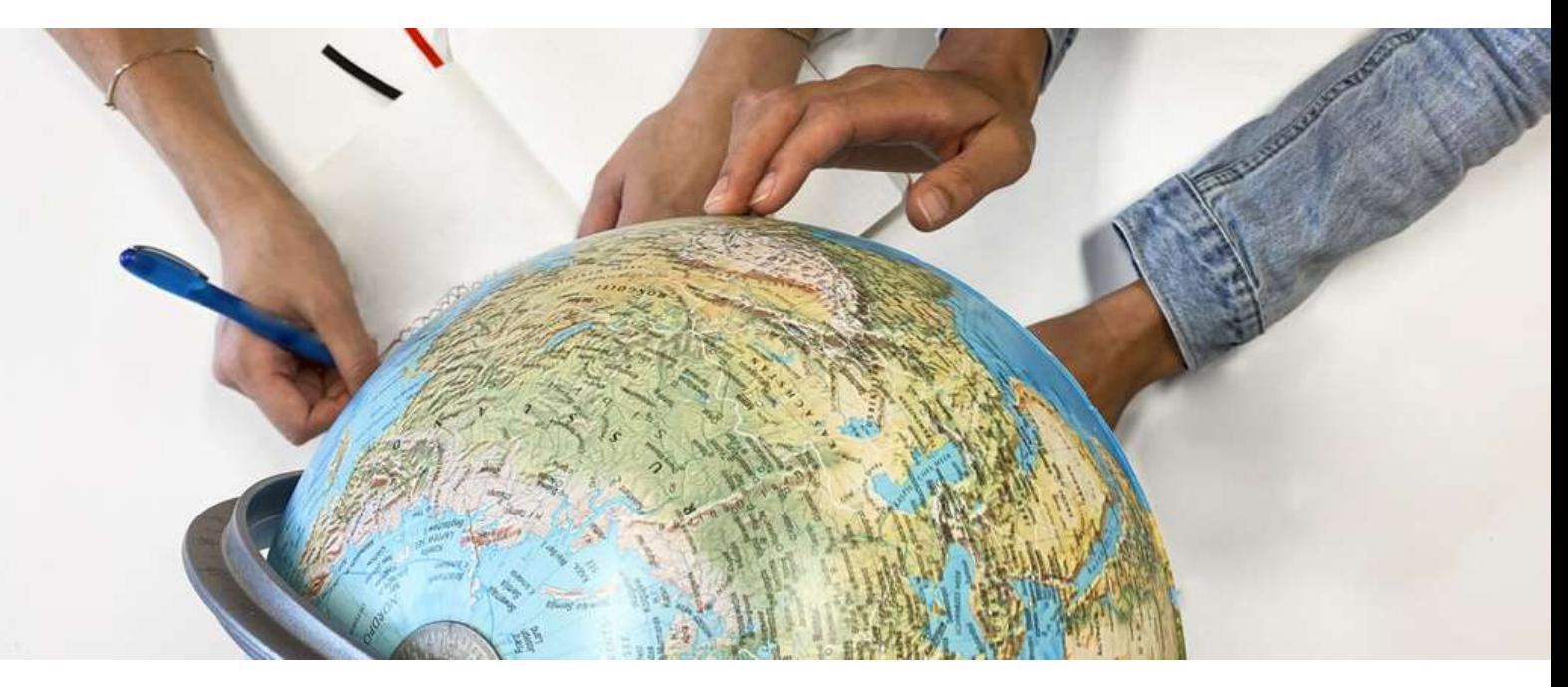

# Ihr Auslandsaufenthalt im Studium

Ein Auslandsaufenthalt im Studium öffnet Türen zu anderen Kulturen und verschafft Einblicke in andere Sozial-, Bildungs- und Gesundheitssysteme – eine wertvolle Erfahrung auch für die berufliche Praxis. Praktikum, Auslandssemester oder Summer School – je nach Studiengang kommen unterschiedliche Formate und Zeitpunkte dafür in Frage. Informationen dazu und Erfahrungsberichte finden Sie auf Moodle unter [Auslandsaufenthalte](https://fliedner-fh.moodle-kurse.de/course/view.php?id=3429) und Internationales im Studium. Wir beraten Sie gerne bei der Planung.

Es sind sowohl geförderte Aufenthalte in Erasmus-Programmländern als auch außerhalb Europas möglich. Informieren Sie sich auf der [Website](https://www.fliedner-fachhochschule.de/rund-ums-studium/internationales/auslandspraktika/) oder direkt bei Sophia Wilczek im International Office.

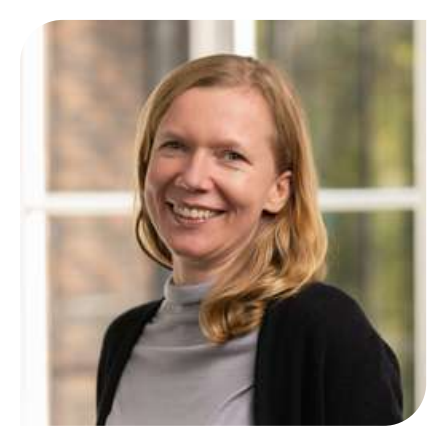

Ihre Ansprechpartnerin: Sophia Wilczek International Office 0211 409 [3284](tel:02114093284) [wilczek@fliedner-fachhochschule.de](mailto:wilczek@fliedner-fachhochschule.de) Raum 0.12 (Feierabendhaus III)

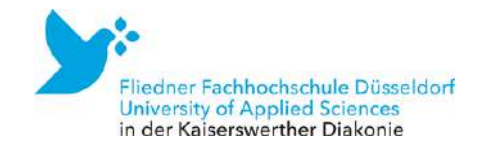

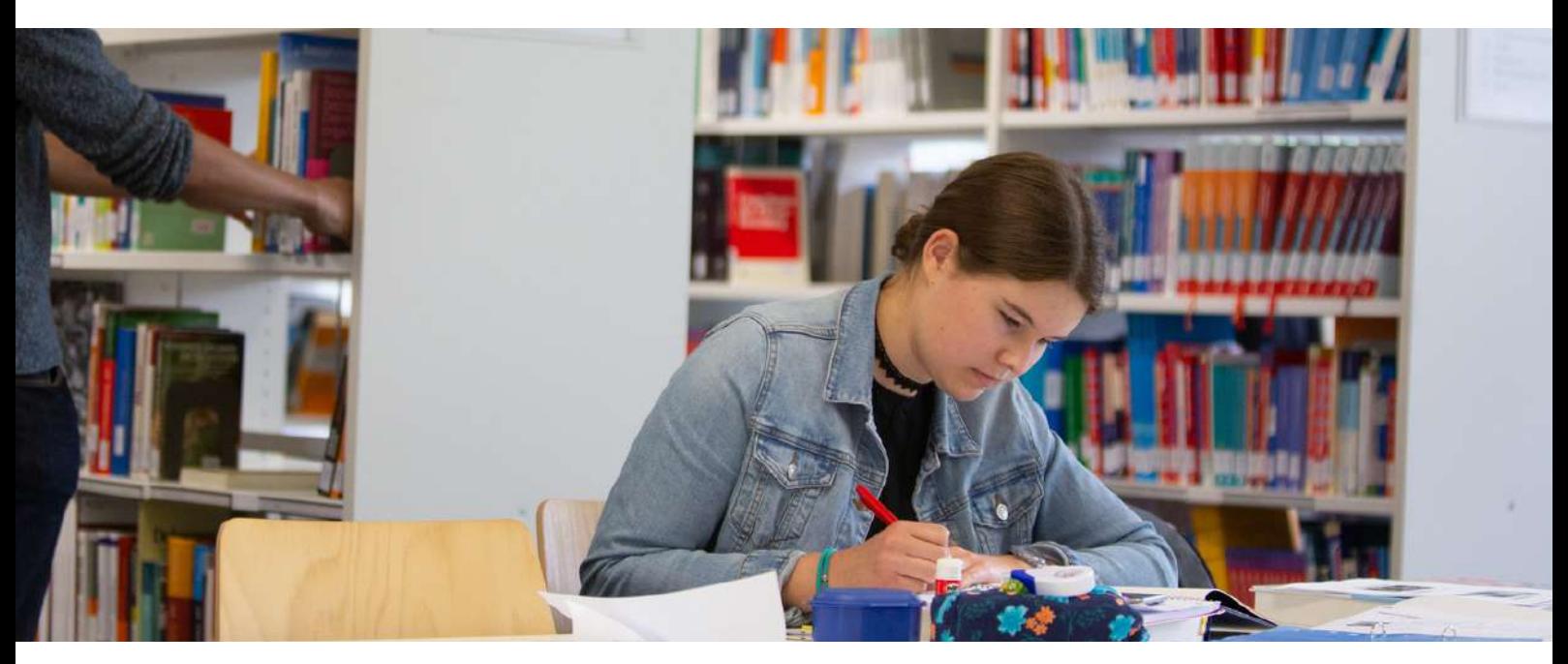

# Die Bibliothek als Herzstück der Hochschule

Wissenschaftliches Arbeiten ist ohne fundierte Quellen nicht denkbar. Diese finden Sie in der Bibliothek der Fliedner Fachhochschule, die sich im Untergeschoss des Hauptgebäudes (Feierabendhaus III) befindet.

In der Bibliothek können Sie in Ruhe für Ihre Hausoder Abschlussarbeit recherchieren oder sich auf Ihre Prüfungen vorbereiten. Die Bibliothek bietet Ihnen eine fachliche Auswahl an bedarfsorientierter Literatur in Print und digital an.

Hier können Sie sich während der Öffnungszeiten der Bibliothek kostenlos einen Bibliotheksausweis ausstellen lassen. Dazu benötigen Sie lediglich Ihren Studierendenausweis bzw. Ihr Studierendenticket.

An den PCs in der Bibliothek - aber auch von zu Hause aus - haben Sie die Möglichkeit, im Onlinekatalog/OPAC, den Sie auf der Website finden, nach Literatur zu recherchieren, Bücher vorzumerken und zu verlängern oder die elektronischen Ressourcen der Bibliothek zu nutzen.

In der Bibliothek finden Sie ein Multifunktionsgerät sowie einen Buchscanner. Das Drucken, Scannen und Kopieren ist für Sie kostenlos.

Zu Beginn Ihres Studiums werden Sie eine Einführung in die Bibliotheksbenutzung besuchen. Darin erfahren Sie, wie die Bibliothek Sie mit ihren wissenschaftlichen Buchbeständen unterstützt.

Bücher und Zeitschriftenartikel, die sich nicht im Bibliotheksbestand befinden, können wir Ihnen über die

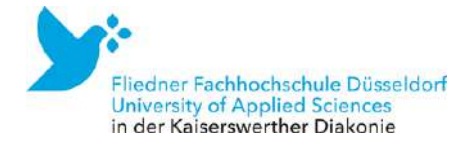

#### Online-Fernleihe bestellen (Gebühr 1,50 Euro pro Bestellung).

Bibliotheksbenutzung beantworten wir Ihnen natürlich weiterhin gerne Ihre Fragen. Bitte sprechen Sie uns einfach an:

Sie haben Fragen zur Benutzung der Bibliothek?

Sie schreiben Ihre Haus-, Bachelor- oder Masterarbeit und brauchen Hilfe bei der Suche nach geeigneter Literatur?

Sie brauchen Hilfe bei der Erstellung Ihres OpenAthens-Kontos, mit dem Sie die Elektronischen Ressourcen der Bibliothek nutzen können?

Sie benötigen weitere Informationen zu E-Books oder den elektronischen Ressourcen auf der Homepage der Bibliothek?

Gerne beantworten wir Ihre Anfragen!

*In Ruhe für Ihre Hausoder Abschlussarbeit recherchieren oder sich auf Prüfungen vorbereiten - die Bibliothek steht Ihnen als Rückzugsort zur Verfügung und bietet sowohl online als auch offline eine große Auswahl an Literatur aus den Fachgebieten Gesundheit & Soziales.*

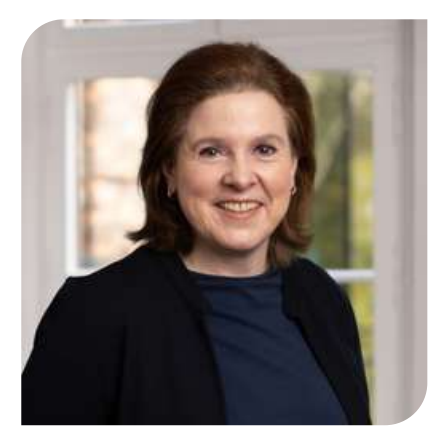

Ihre Ansprechpartner:innen: Silke Bost, Leitung Bibliothek Etienne de Cleur, Auszubildender 0211 409 3238 [bibliothek@fliedner](mailto:bibliothek@fliedner-fachhochschule.de)fachhochschule.de Tiefgeschoss Neubau (Feierabendhaus III)

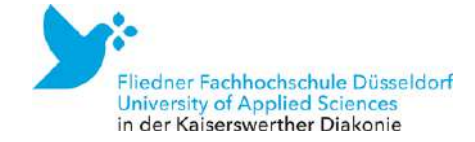

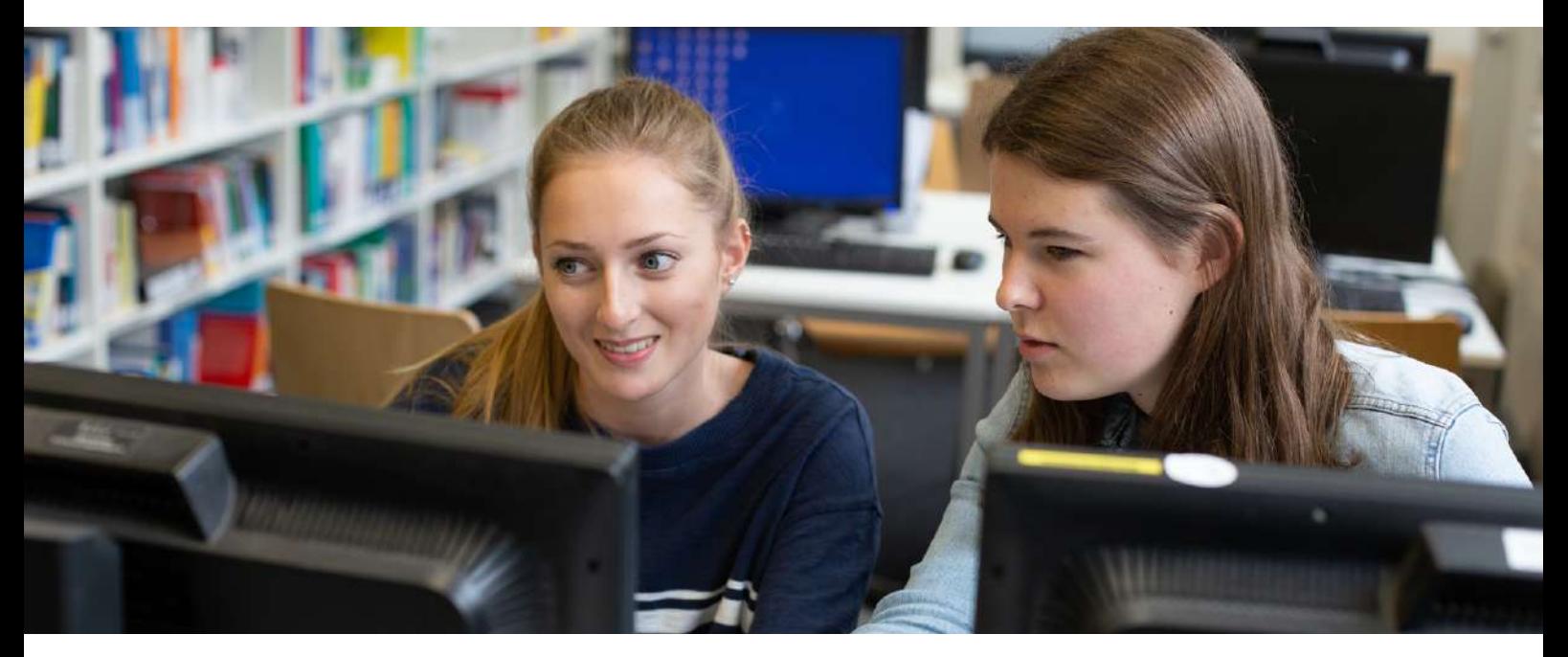

# Fit für die Online-Lehre

Um als Ergänzung zur Präsenzlehre auch digitales Lernen zu ermöglichen, nutzen wir die Onlineplattformen Moodle sowie Microsoft 365.

### Onlineplattform Moodle

Moodle ist eine Onlineplattform, die es Ihren Dozierenden ermöglicht, Ankündigungen und Studienmaterial mit Ihnen zu teilen. Als Student:in werden Sie im Laufe Ihres Studiums hier ebenfalls Präsentationen von Referaten oder schriftliche Leistungen hochladen. Sobald Sie offiziell an der Fliedner Fachhochschule immatrikuliert sind, besitzen Sie individuelle Zugangsdaten für Moodle. Diese bestehen aus einem Anmeldenamen (Matrikelnummer, die auf dem Studierendenausweis zu finden ist) sowie aus einem Passwort, das nach dem Einloggen von Ihnen geändert werden sollte. Einmal eingeloggt, finden sich auf Moodle die Kurse, die auf Ihrem Studienplan zu sehen sind. Passwörter für den

Zugang zu den Kursen erhalten Sie von den Lehrenden.

#### Microsoft 365

Als Bildungseinrichtung ist es möglich, den Studierenden einen kostenlosen Zugang zu Microsoft 365 zu vermitteln. Dazu müssen Sie bei der Immatrikulation die Anmeldung und die unterzeichneten Nutzungsbedingungen einreichen. Microsoft Teams als eine Funktion von Microsoft 365 ist das Mittel der Wahl, wenn Live-Meetings eine präsenzähnliche Atmosphäre ermöglichen sollen. Auch bei Gruppenarbeiten kann die Einrichtung einzelner Kanäle in Teams studentische Projektarbeit in Echtzeit ermöglichen.

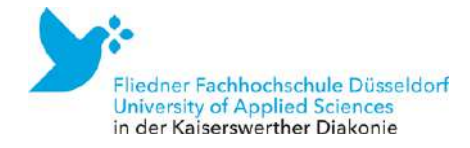

#### FAQ zur Nutzung von Microsoft 365

- Welche Microsoft 365-Lizenz wird mir zur Verfügung gestellt? Sie erhalten eine Lizenz nach dem A1 Plan für Studierende.
- Wo kann ich mich bei Microsoft anmelden? Sie können sich auf der Website [https://portal.office.com](https://portal.office.com/) anmelden. Dort erhalten Sie Zugriff auf sämtliche Microsoft 365-Apps.
- Welche Apps kann ich mit der Microsoft 365-Lizenz nutzen? Eine genaue Auflistung der Apps finden Sie unter Microsoft [365–Wikipedia.](https://de.wikipedia.org/wiki/Microsoft_365) Der Liste können Sie entnehmen, dass Ihre Lizenz die Nutzung der wichtigsten Apps beinhaltet.
- Kann ich Microsoft 365-Apps einfach auf meinen Desktop installieren? Sie können mit Ihrer Microsoft 365-Lizenz alle Microsoft-Apps mit der Ausnahme von Word, Excel, Outlook und PowerPoint installieren. Diese Anwendungen stehen Ihnen ausschließlich als Web-App zur Verfügung und können mit einem Internetbrowser genutzt werden. Wenn Sie Dokumente bearbeiten möchten, laden Sie diese vorab in Microsoft 365-OneDrive hoch, um sie anschließend mit der entsprechenden Web-App bearbeiten zu können. Leider handelt es sich bei den Microsoft Web-Apps um eine stark eingeschränkte Variante der Desktop-App. Da viele Funktionen fehlen, ist die Web-App keine Alternative zur Desktop-Variante oder sonstigen Microsoft-Programmen. Zusätzlich ist die Web-App-Variante nicht vollständig kompatibel zur Desktop-Variante. Dateien, die in der einen Variante erstellt wurden, können in der anderen Variante teilweise nicht bearbeitet werden. Daher wechseln Sie möglichst nicht zwischen den beiden Varianten. Die Desktop-Variante wird benötigt, um Microsoft 365 Dateien im vollen Funktionsumfang zu bearbeiten.

Wie kann ich E-Mails auf meiner Microsoft 365-E-Mail-Adresse abrufen? Sie können sich unter [https://portal.office.com](https://portal.office.com/) anmelden und dort die Outlook-App aufrufen. Falls sie eine lokal installierte E-Mail-App nutzen oder die E-Mails auf Ihrem Handy empfangen möchten, können Sie folgende Konfiguration nutzen:

- Posteingangsserver (POP): Servername: outlook.office365.com. Port: 995 (SSL) 1.
- 2.Posteingangsserver (IMAP): Servername: outlook.office365.com. Port: 993 (SSL) oder 143 (STARTTLS)
- Postausgangsserver (SMTP): Servername: smtp.office365.com. Port: 587 (STARTTLS) 3.

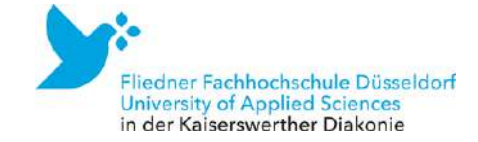

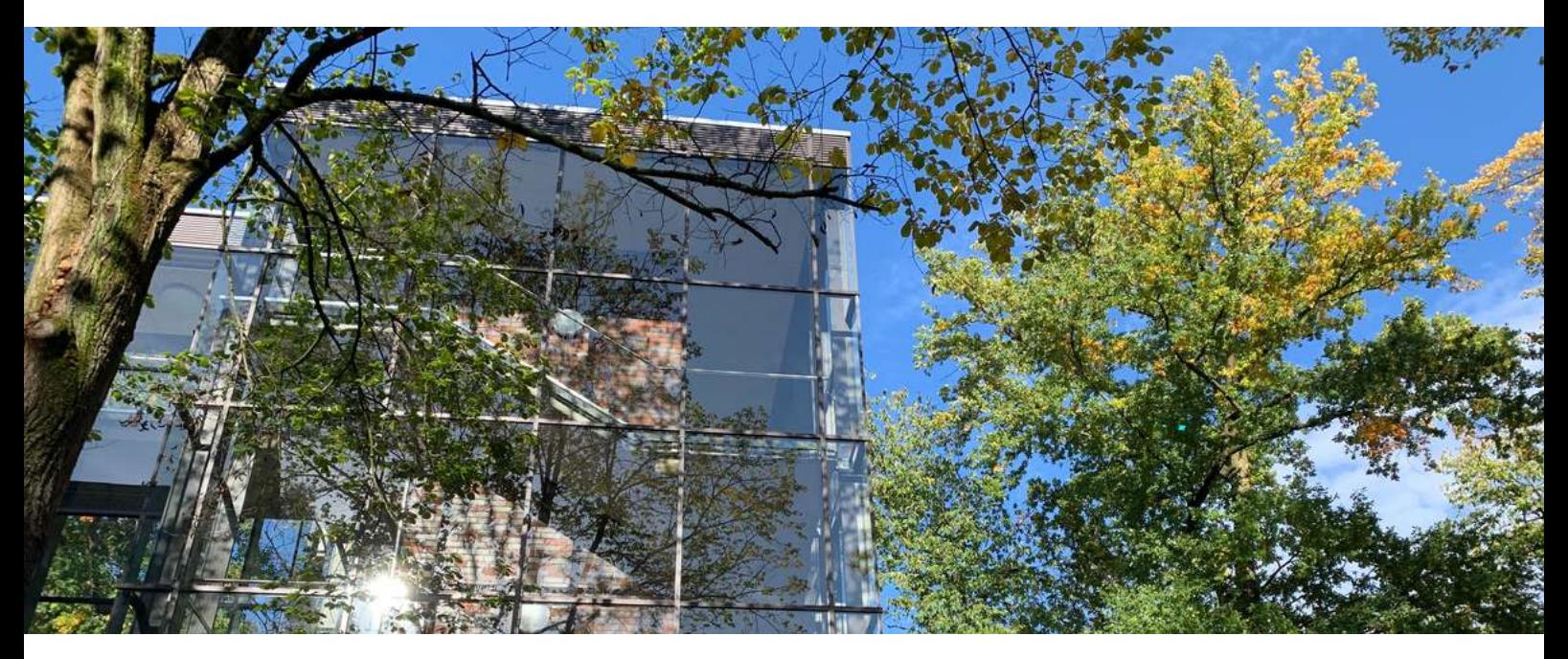

# Die wichtigsten Orte auf dem Campus

Die beiden Hauptgebäude der Fliedner Fachhochschule, das [Feierabendhaus](https://goo.gl/maps/ojeLPT2rDvHUqbEz6) III (Geschwister-Aufricht-Str. 9) und das Luise-Fliedner-Haus [\(Geschwister-Aufricht-Straße](https://goo.gl/maps/6wvUTFz1aumc6CA8A) 3) befinden sich auf dem Gelände der Kaiserswerther Diakonie. Der Großteil der Lehrräume befindet sich in den beiden Hauptgebäuden. Nur den Seminarraum OT1 finden Sie im 2. Obergeschoss des [Karin-von-Ruckteschell-Hauses](https://goo.gl/maps/fmESh8w3JetS2k9D7).

Simone Kipp und ihr Team vom Inhousemanagement sorgen dafür, dass alle Räumlichkeiten und Außenbereiche immer gut gepflegt und sauber sind und auch sonst alles funktioniert. Sollten Sie hierzu Fragen oder bspw. Probleme bei der Nutzung unserer Kaffeeautomaten haben, wenden Sie sich gerne an das [Serviceteam](https://www.fliedner-fachhochschule.de/die-hochschule/organe-personen/verwaltung/) (Herrn Dorka, Herrn Bilen oder Herrn Bröseke).

Sollten Sie mal etwas verloren haben, melden Sie sich bei Simone Kipp, die auch das Fundbüro betreut. Wenn Sie Schwierigkeiten mit der IT haben oder ein Adapter fehlt, melden Sie sich direkt in Raum 1.21 oder wenden sich an itk[service@kaiserswerther-diakonie.de.](mailto:itk-service@kaiserswerther-diakonie.de)

#### Studierendencafés

In den Pausen nutzen unsere Studierenden bei gutem Wetter am liebsten unseren grünen Campus, auf dem Tische und Stühle bereit stehen. Vorher führt der Weg allerdings meistens in eines unserer Studierendencafés auf dem Campus. Eines finden Sie im Erdgeschoss des Feierabendhauses III und ein weiteres im ersten Stock des Luise-Fliedner-Hauses. Hier stehen kostenlos Kaffee, Cappuccino, Espresso, Tee und Wasser bereit. Im Studierendencafé im Erdgeschoss hängt unser schwarzes Brett mit aktuellen Stellenangeboten. Dieses

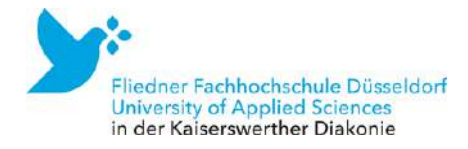

finden Sie auch [hier](https://www.fliedner-fachhochschule.de/rund-ums-studium/stellen-fuer-studierende/) in digitaler Form.

#### Cafeteria und Bistro

Die Cafeteria "Florence Inn" gehört zum Florence-Nightingale-Krankenhaus, das sich gegenüber dem Hintereingang der Fliedner Fachhochschule befindet. Hier bekommen Sie warme und kalte Gerichte sowie Brötchen und Snacks. Alternativ steht Ihnen auch das Bistro in der Eingangshalle des Florence-Nightingale Krankenhauses zur Verfügung. Hier gibt es Kaffee, Kuchen, Brötchen und wechselnde Mittagssnacks oft auch vegetarisch oder vegan.

#### Barrierefreiheit

In beiden Häusern finden Sie einen barrierefreien Aufzug vor. Der Aufzug im Feierabendhaus III kann über die Rückseite des Hauses von der Straße her erreicht werden. Die Tür kann per Tastschalter geöffnet werden. Auch barrierefreie Toiletten sind in beiden Gebäuden zu finden.

#### Studieren mit Kind

In beiden Häusern finden Sie Wickelmöglichkeiten vor. Im Feierabendhaus III befinden sich diese in den Toilettenräumen im Erdgeschoss. Im Luise-Fliedner-Haus steht Ihnen ein Mutter-Vater-Kind-Raum im Erdgeschoss zur Verfügung (Raum 0.08).

#### Weitere Aufenthaltsräume

Neben den Cafés und der Bibliothek sowie dem Außenbereich finden Sie weitere Aufenthaltsräume in beiden Häusern. Wenn Sie sich unsicher sind, ob Sie einen Raum nutzen können, bspw. für Gruppenarbeiten oder Präsentationsübungen, wenden Sie sich gerne an [Herrn](mailto:fuest@fliedner-fachhochschule.de) Fuest aus dem Prüfungsamt, der die Raumplanung betreut.

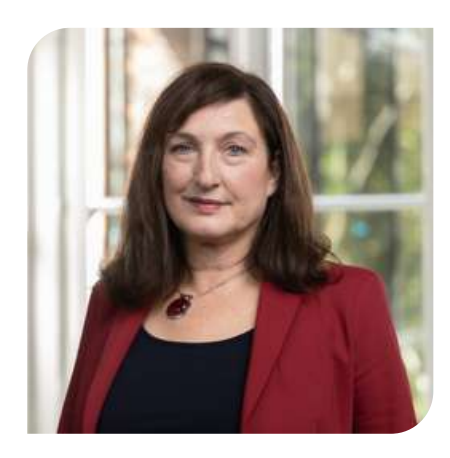

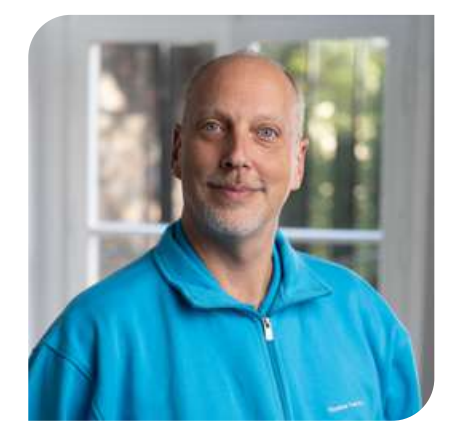

Ihre Ansprechpartner:innen für Anregungen oder Beschwerden: Simone Kipp, Leitung Inhousemanagement Björn Dorka, Ansprechpartner Luise-Fliedner-Haus

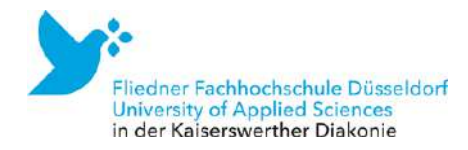

#### Lageplan der KWD

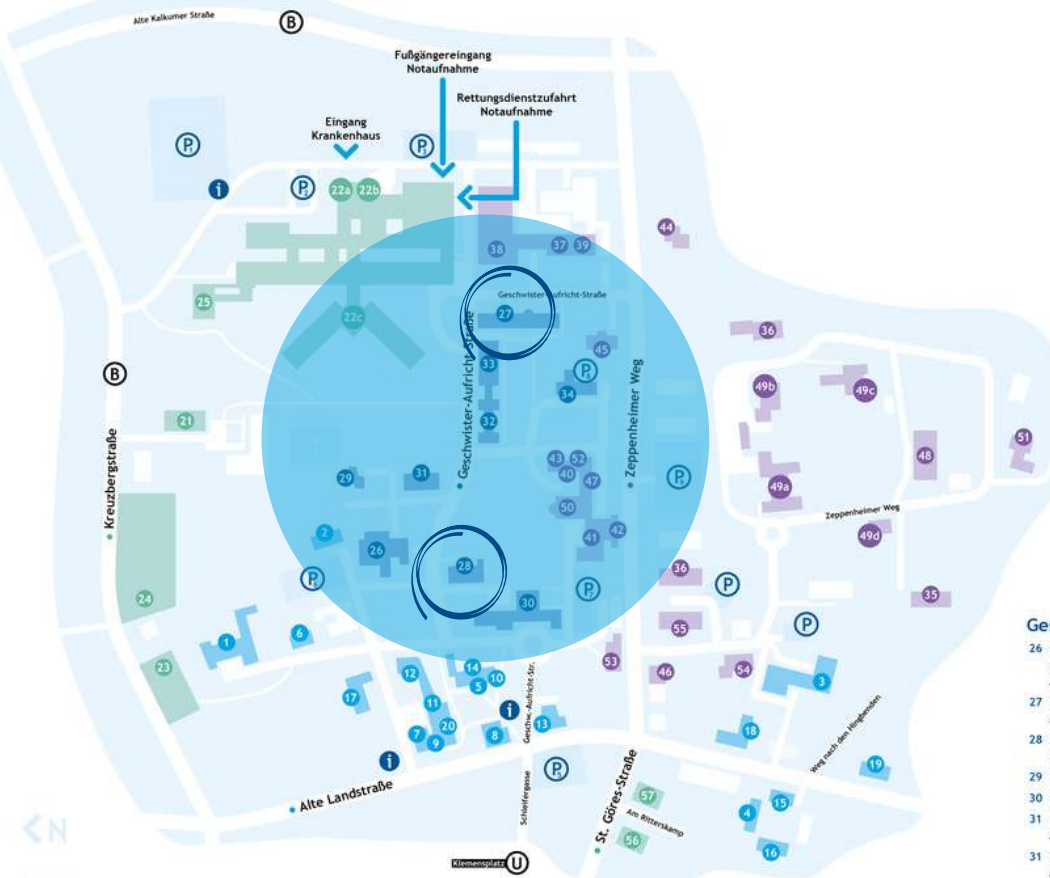

#### Stand: 3/2021

#### Alte Landstraße

- 1 Berufskolleg Kaiserswerther Diakonie
- 2 Betreutes Wohnen für Menschen mit Lern- und geistiger Behinderung Friederikenstift
- 3 Bildungszentrum für Gesundheitsfachberufe (Pflegeausbildung) Haus Elisabeth
- 4 Bildungszentrum für Gesundheitsfachberufe (Podologie) Heckent
- 5 Bildungszentrum für Gesundheitsfachberufe (OTA, ATA, CTA) Fronberghaus<br>6 Disselhoff-Saal
- 
- 7 Druckerei Sophie-Wiering-Haus
- 8 EigenArt Kunst- und Werkladen
- 9 fairDienst gGmbH
- Sophie-Wiering-Hau:
- 10 Familienakademie Fronberghaus
- 11 Förderstiftung der Kaiserswerther Diakonie
- Sophie-Wiering-Haus 12 Jugendzentrum Teestube
- 13 Kaiserswerther Buchhandlung
- 14 Kaiserswerther Seminare
- Fronberghaus
- 15 Kindertagesstätte Birkenhaus 16 Schulisches Lern- und Förderzentrum
- Gartenhaus
- 17 Sozialpsychiatrisches Zentrum, Betreutes Wohnen Kontakt- u. Beratungsstelle für psychisch Kranke (KUBS)
- 18 Stationäres Angebot für Menschen mit Lern- und geistiger Behinderung<br>Erich Plauschinat Haus
- 19 Therapeutisches Reiten
- Knabscher Hof 20 Vorstand / Hauptverwaltung
- Sophie-Wiering-Haus

#### Kreuzbergstraße

- 21 Clearingstelle UMF<br>Liddy-Dörr-Haus
- 22 Florence-Nightingale-Krankenhaus<br>a Konferenzraum in der Eingangshalle b Bistro c Theodor-Fliedner-Saal
- 23 Jugend- und Familienhilfe, steps (Karibu II / Starter-Etage 3)
- 24 Jugend- und Familienhilfe, Wohngruppe Haus Disselhoff
- 25 Krankenhausdirektion
- Gertrud-Schacky-Haus

#### Einrichtungen im Kaiserswerther Zentrum

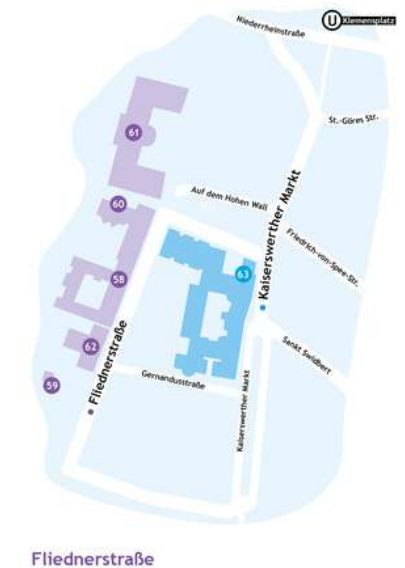

- 
- 58 Eltern nicht Behindern Fliednerhof
- 59 Gartenhaus von Theodor Fliedner
- 60 Kindertagesstätte Fliednerstraße
- 61 Offene Ganztagsschule an der Grundschule Kaiserswerth 62 Stadtkirche

#### **Kaiserswerther Markt**

63 Diakonie-Pflege-Zentrum

Informationstafel **P** Parkplatz

**W** U-Bahn Haltestelle **B** Bushaltestelle

#### Geschwister-Aufricht-Straße

- 26 Behindertenhilfe, Koordinierungs-, Kontakt-<br>und Beratungsstelle (KoKoBe) Altes Waschhaus
- 27 Fliedner Fachhochschule Düsseldorf Felerabendhaus 3
- 28 Fliedner Fachhochschule Düsseldorf
- Luise-Fliedner-Haus
- 29 Friedhofskapelle
- 30 Hotel MutterHaus Düsseldorf GmbH
- 31 Kindertagesstätte Geschwister-Aufricht-Straße<br>Haus Lüttichau
- 31 Praxis für Ergotherapie
- Haus Lüttic
- 31 Reha und Tagesstruktur<br>Haus Lüttichau
- 
- 32 Seniorenwohnen<br>Feierabendhaus 1
- 33 Seniorenwohnen
- Feierabendhaus 2
- 34 Sozialpädiatrisches Zentrum Gertrud-Reichardt-Ha

#### Zeppenheimer Weg

- 35 Behindertenhilfe, ambulant betreute Wohngemeinschaft für Menschen mit Autismus Villa Rieger
- 36 Betreutes Wohnen für Menschen mit Lern-
- und geistiger Behinderung
- 37 Betriebsärztlicher Dienst
- 38 Cafeteria des Florence-Nightingale-Krankenhauses
- 39 Einkauf, Lager, Küche
- 40 Fliedner-Kulturstiftung<br>Haus Tabea
- 41 Immobilienmanagement
- 42 IT, Organisation und Projektmanagement
- 
- 43 Jugend- und Familienhilfe<br>Haus Tabea
- 44 Jugend- und Familienhilfe, MuKi I
- Simonette-Fliedner-Haus
- 45 Jugend- und Familienhilfe, MuKi II
- 46 Jugend- und Familienhilfe, steps
- Mina-Enders-Haus 47 Kaiserswerther Schwesternschaft
- Haus Tabea
- 48 Kindertagesstätte Zeppenheimer Weg
- 49 Klinik für Psychiatrie und Psychotherapie,<br>a Haus Johannisberg b Haus im Park c Landhaus d Waldhaus
- 50 Mutterhauskirche
- 51 Schülerwohnheim<br>Haus Libanon
- 52 Pflegemuseum<br>Haus Tabea
- 
- 
- 53 Psychiatrische Institutsambulanz<br>Sozialpsychiatrisches Zentrum: Familien in Bewegung
- 54 Turnhalle
- 55 Wohneinrichtung für Menschen mit psychischen Erkrankungen Anna-Höltje-Haus

#### Sankt-Göres-Straße

- 56 Jugend- und Familienhilfe, steps<br>Fliedner Haus
- 57 Übergangseinrichtung Altes Pastorat

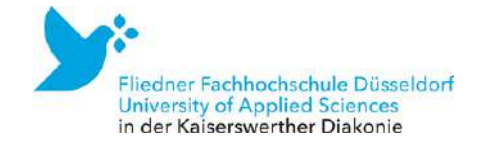

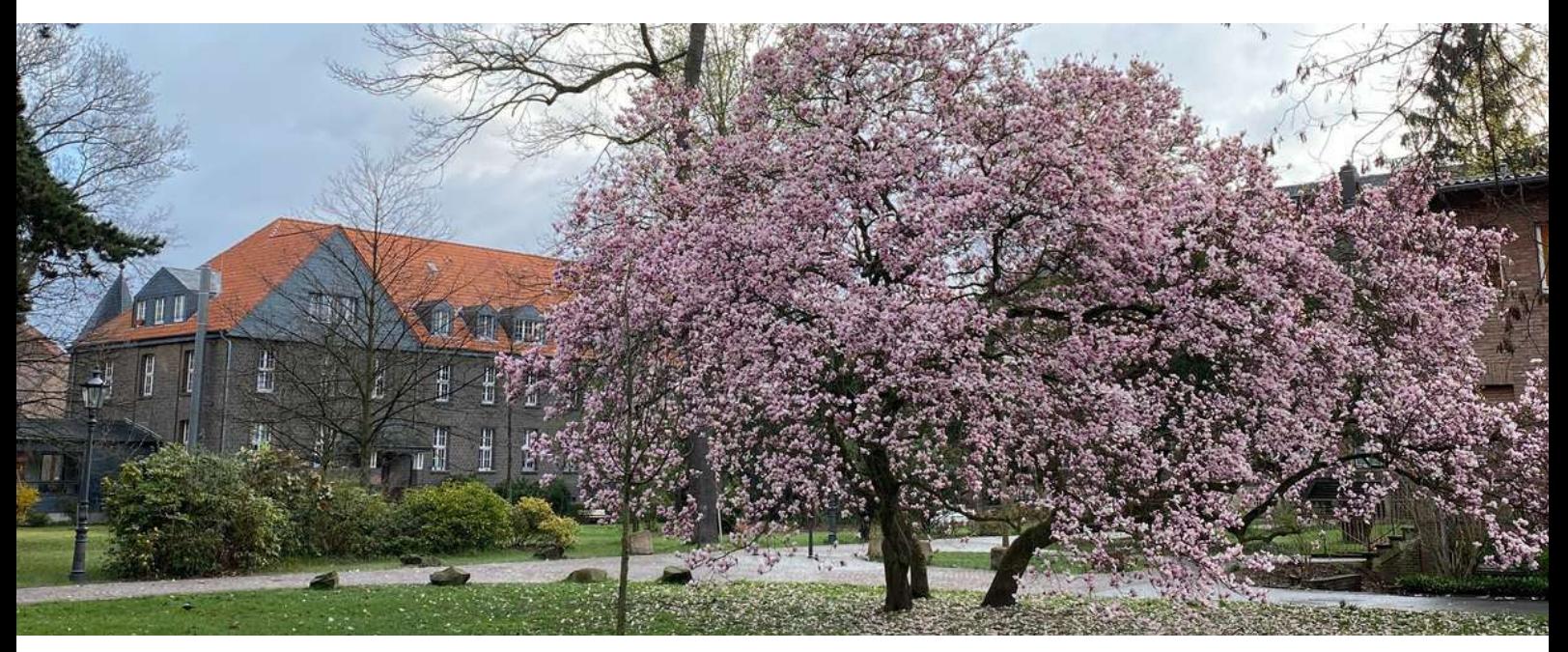

# 5 Highlights in Düsseldorf Kaiserswerth

Düsseldorf bringt als Rheinmetropole mit mehr als zehn Hochschulen alle Voraussetzungen für ein lebendiges Studierendenleben mit. Nicht nur die zahlreichen Freizeitmöglichkeiten von der vielfältigen Kunst- und Kulturlandschaft über die berühmte "Kö" bis hin zur Altstadt am Rhein lassen die Stadt regelmäßig in die Top 10 der Städte mit der höchsten Lebensqualität weltweit aufsteigen.

Der Stadtteil Kaiserswerth liegt im Düsseldorfer Norden direkt am Rhein und beherbergt einen malerischen Ortskern, der auch vielen Innenstadtbewohner:innen als Ausflugspunkt dient. Mit der U-Bahn liegen zwischen dem Klemensplatz in Kaiserswerth Zentrum und der Heinrich-Heine-Allee in der Düsseldorfer Altstadt gerade einmal 20 Minuten.

Wichtiger Teil des Stadtteils ist die Kaiserswerther Diakonie, auf deren Gelände auch

die Fliedner Fachhochschule Düsseldorf liegt. Von hier aus begannen Theodor und Friederike Fliedner ihr soziales Engagement und schickten den diakonischen Gedanken um die ganze Welt. Damit Sie aber nicht nur den Weg zur Fliedner Fachhochschule und zurück kennenlernen, verraten wir Ihnen vorab schon einmal 5 Highlights, die es in Kaiserswerth zu entdecken lohnt.

#### 1) Die Burgruine

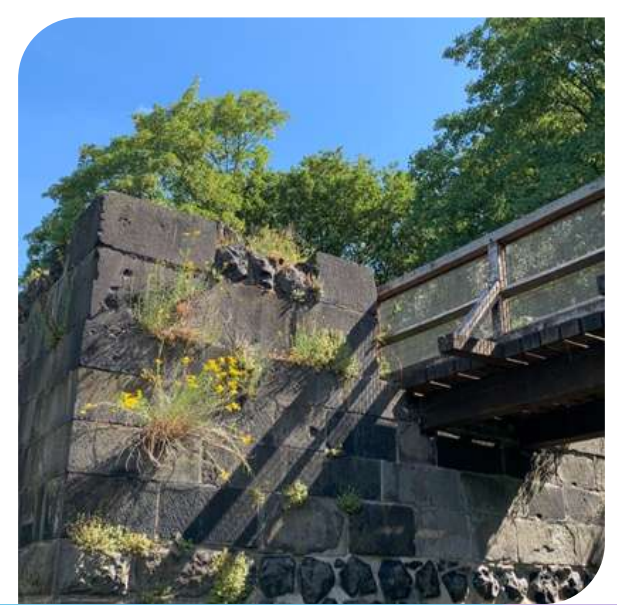

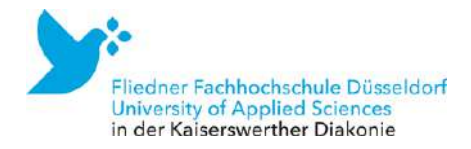

Die Ruine der Kaiserpfalz [Kaiserswerth](https://g.page/kaiserpfalz-kaiserswerth?share) entstand 1180 unter Kaiser Friedrich I. "Barbarossa". Dieser hat dem Stadtteil übrigens auch seinen Namen gegeben: Das mittelhochdeutsche Wort "Werth" bedeutet Insel, also Kaiserswerth = die Insel des Kaisers. Direkt neben dieser malerischen Ruine finden Sie auch den wohl beliebtesten Biergarten in Düsseldorf: Die Galerie Burghof. Hier können Sie mit Rheinblick und im Retro-Ambiente Getränke, Kuchen und Flammkuchen genießen.

#### 2) Der Suitbertus-Stiftsplatz

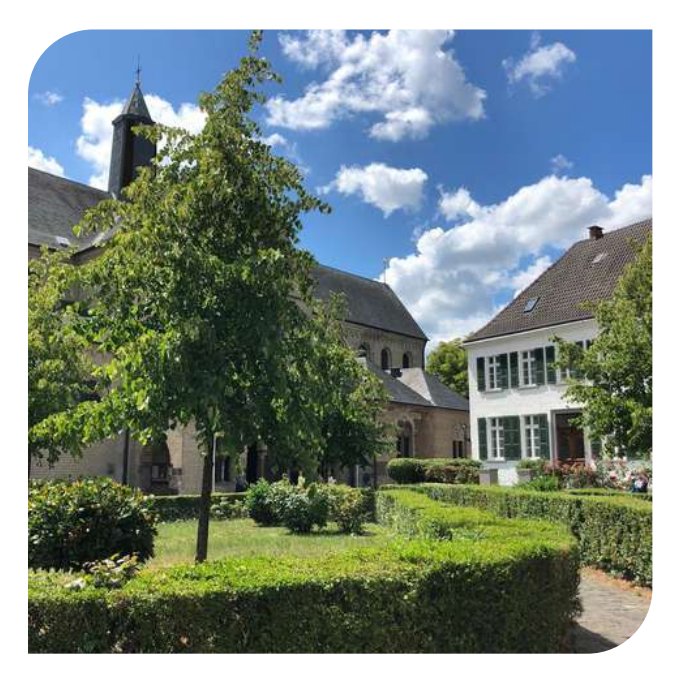

Etwas versteckt zwischen Stadtteilskern und Rhein liegt der fast vollständig unter Denkmalschutz stehende, historische [Suitbertus-Stiftsplatz](https://goo.gl/maps/gdsAc358BK4zyVR1A). Suitbert, dessen Name Ihnen in Düsseldorf noch häufiger begegnen wird, war ein Missionar und der erste Abt des Klosters Kaiserswerth. Wie für Kaiserswerth typisch geht man durch eine kleine unscheinbare Gasse und findet sich auf einem wunderschönen Platz wieder. Hier stehen vier Linden, die die vier Himmelsrichtungen symbolisieren und auf dem Torbogen entdeckt man die Wappeninschrift "Nec Temere Nec Timide" (Weder unbesonnen noch furchtsam).

#### 3) Der Rheinfähre

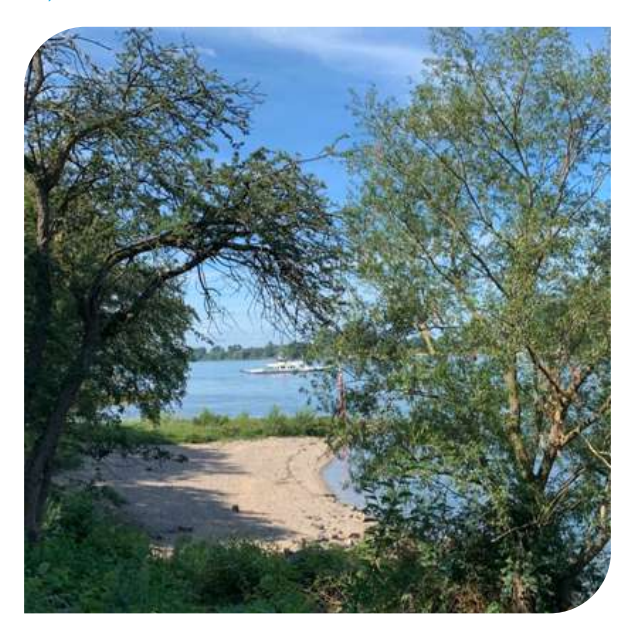

Die [Rheinfähre](https://goo.gl/maps/sqE5wrNUVpmWfsCm8) Langst-Kaiserswerth bringt Sie von Kaiserswerth auf die andere Seite des Rheins nach Meerbusch und wieder zurück. Schon im Mittelalter konnte man mit dem Schiff übersetzen, mittlerweile ist es die Michaela II, die hier verkehrt. Vor allem an sonnigen Wochenenden ist die Fähre gut besucht, einige Pendler:innen nutzen sie aber auch regelmäßig mit dem Fahrrad.

#### 4) Der Barbarossawall

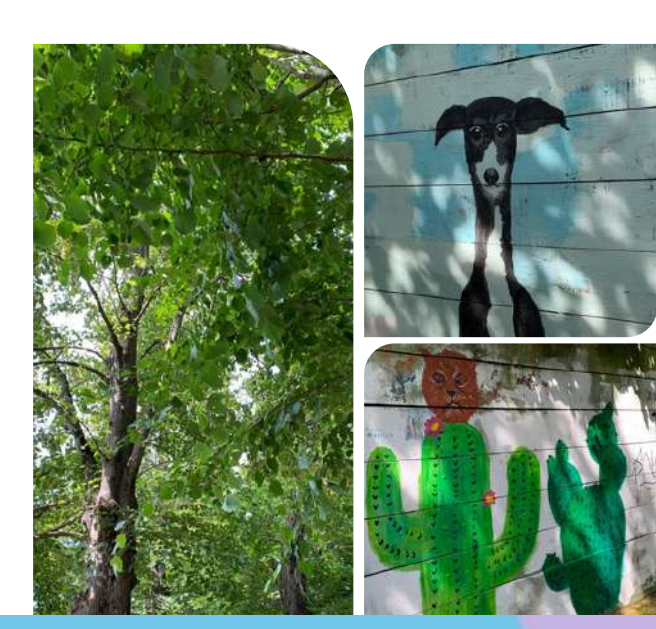

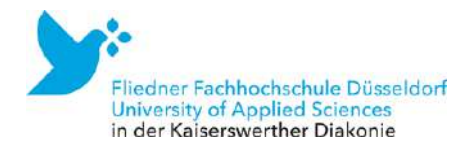

Der [Barbarossawall](https://goo.gl/maps/XP9meFJZym7DyyZV6) ist die schmalste Allee Deutschlands und verläuft auf einem alten Befestigungswall. Unter grünen Sommerlinden können Sie hier einen ganz ruhigen und idyllischen Spaziergang machen und ein paar bunte Bemalungen auf dem Weg bewundern.

#### 5) Schloss Kalkum

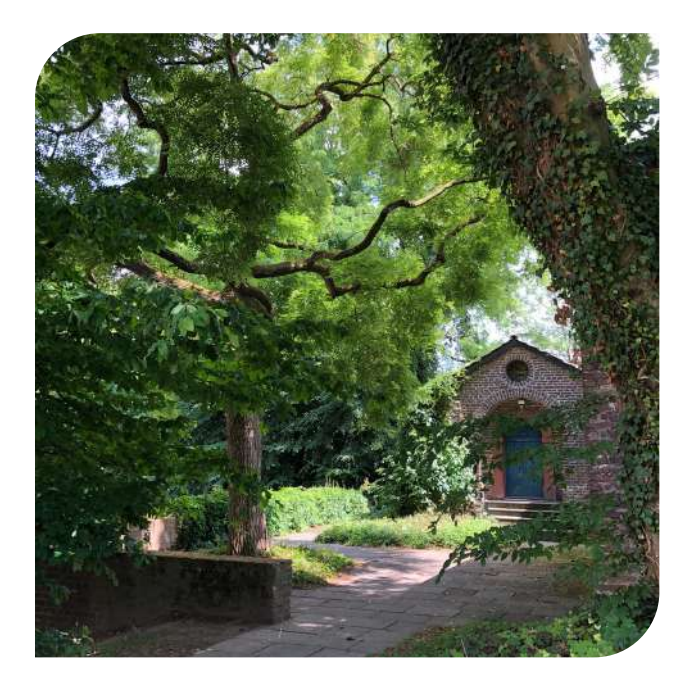

Nicht mehr direkt in Kaiserswerth, aber unmittelbar angrenzend befindet sich das Schloss Kalkum. Das [Wasserschloss](https://goo.gl/maps/2GV97j2oGiKRMKjY8) und der großzügige Park rundherum stehen unter Denkmalschutz und gelten als außerordentliches Beispiel für den klassizistischen Schlossbau im Rheinland. Hier ist es fast märchenhaft und wenn Sie Glück haben, treffen Sie bei einem Spaziergang vielleicht auf einen Fischreiher am Schlossgraben.

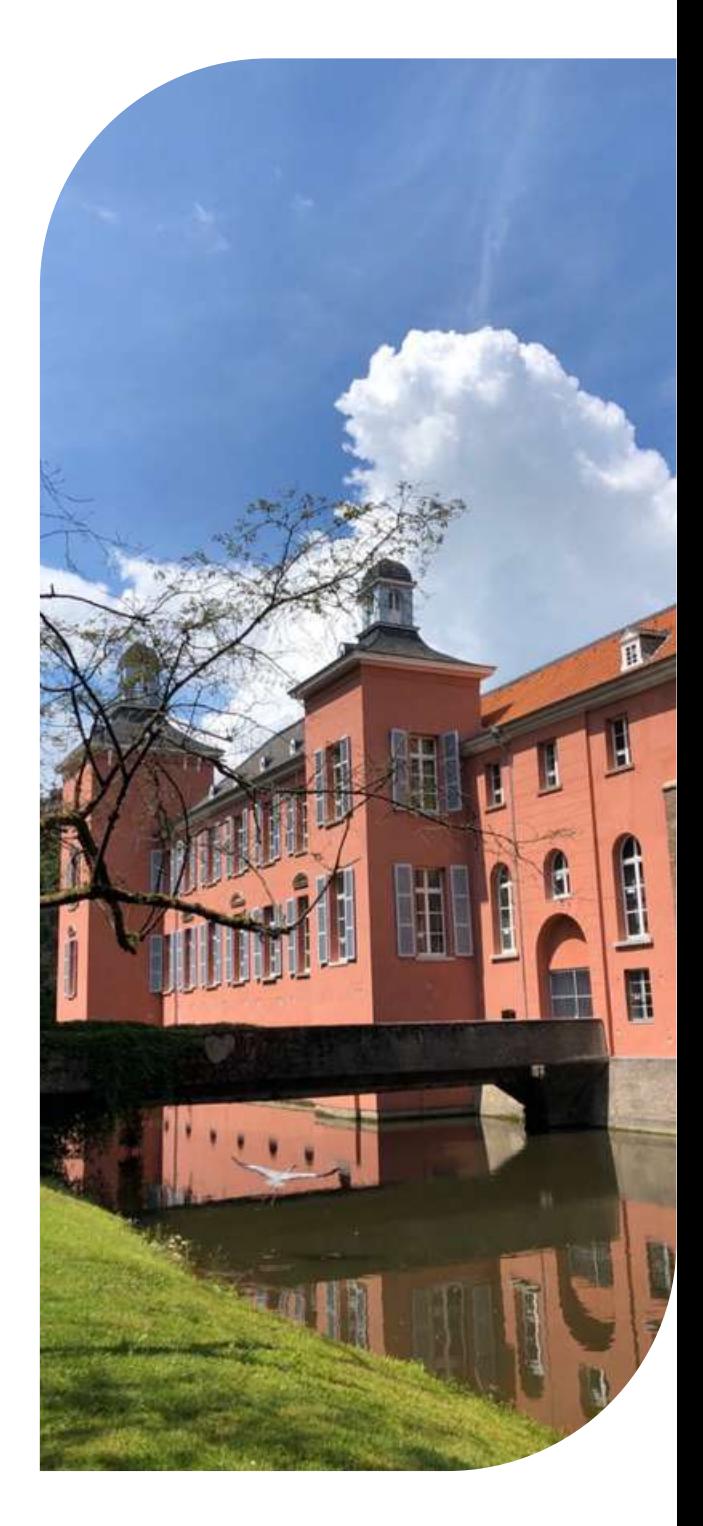